# COM

取扱説明書

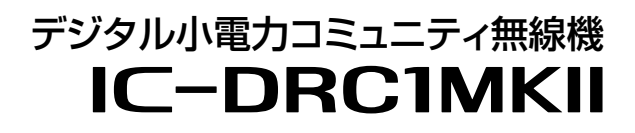

この取扱説明書は、別売品のことも記載していますので、お読みに なったあとも大切に保管してください。

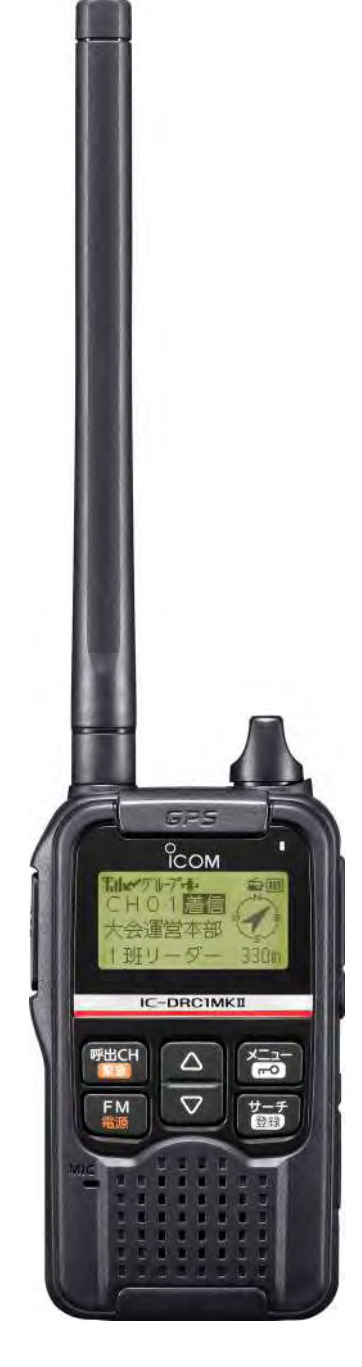

# Icom Inc.

# <span id="page-1-0"></span>はじめに

このたびは、本製品をお買い上げいただきまして、まことにありがとうございます。 本製品は、技術基準適合証明(工事設計認証)を受けたデジタル小電力コミュニティ無線機です。 ご使用の前に、取扱説明書をよくお読みいただき、本製品の性能を十分発揮していただくとともに、 末長くご愛用くださいますようお願い申し上げます。

### 取扱説明書の構成について

本製品の取扱説明書は、本製品に付属の「ご使用になる 前に」(別紙)、弊社ホームページに掲載の「取扱説明書」 (PDFファイル)で構成されています。

#### ご使用になる前に(チラシ)

はじめて本製品をお使いになる前に、知っておいていた だきたい安全上のご注意や本製品の基本的な操作方法な どについて記載しています。

#### 取扱説明書(本書)

各種機能の詳細や使用方法について記載しています。

# 登録商標/著作権について

アイコム株式会社、アイコム、Icom Inc.、アイコムロゴ、 TOKUDERは、アイコム株式会社の登録商標です。 Microsoft、Windowsは、米国Microsoft Corporationの 米国およびその他の国における登録商標または商標です。 その他、本書に記載されている会社名、製品名は、各社 の商標、または登録商標です。 なお、本文中ではTM、®などのマークを省略しています。 本書の内容の一部、または全部を無断で複写/転用する

ことは、禁止されています。

# 付属品について

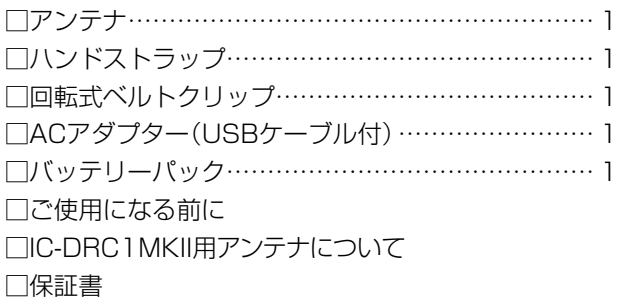

#### 本製品の概要について

- ◎IP54(防塵形と防まつ形) \*の性能に対応できるよう に設計されています。(バッテリーカバー、アンテナ、 [マイク]/[イヤホン]ジャックと[USB]コネクターの 保護カバー装着時に限る)
- ◎デジタル無線機の特長として、高音質で通話ができます。
- ◎位置情報サーチ機能を使用すると、登録している相手 の位置情報を取得できます。
- ◎周囲音送信機能を使用すると、登録している相手の無 線機から自動送信させることで、相手の周囲音を約 10秒間受信できます。
- ◎ 本製品は、法律で位置情報機能の搭載が義務付けられ たコミュニティ無線専用の無線機です。

★「IP表記について[」\(P.iii\)](#page-3-0)をご覧ください。

# CS-DRC1/RS-DRC1について

本製品では、弊社ホームページから無償でダウンロード できる下記のソフトウェアをご用意しています。

- CS-DRC1: 個人やグループの名称を編集できるソ フトウェアです。
- RS-DRC1: 位置情報を地図上に表示できるソフト ウェアです。
- ※使用方法は、弊社ホームページに掲載の各取扱説明書 (PDFファイル)をご覧ください。

# 音声圧縮(符号化)方式について

本製品の音声圧縮(符号化)方式は、弊社が開発した TOKUDER方式を採用しています。

i

# <span id="page-2-0"></span>はじめに

## <span id="page-2-1"></span>GPSに関する注意事項

GPS(Global Positioning System)は、米国が開発、 および運用管理をしています。

同国の政策上、予告なしに測位精度の悪化、GPS衛星 の調整、試験、および軌道修正などで、いくつかの衛星 信号が発信停止する場合や、メンテナンスなどで衛星か ら異常電波が発信される場合があります。このような場 合、誤作動したり、測位精度が著しく悪化したりする場 合があります。

下記の注意事項を十分配慮して、GPSをお使いください。

#### 測位精度に関する注意事項

受信衛星の配置や電磁障害、マルチパスなどの影響によ り、測位精度が著しく悪化した状態(位置飛びなど)が発 生する場合がありますので、ご注意ください。

#### 装備に関する注意事項

本製品は、ノイズを発生する回路や機器からなるべくは なしてください。

GPS信号の周波数帯(1.575GHz付近)や、その整数分 の1となる周波数の高調波が、受信や測位に影響を与え る場合があります。

## 電波法上のご注意

- ◎本製品は、電波法に基づいて、技術基準適合証明(工 事設計認証)を受けた製品です。分解や改造をしない でください。
- ◎ 本製品は、アンテナを含めて技術基準適合証明(工事 設計認証)を受けた製品です。そのため、ご使用いた だけるアンテナは、技術基準適合証明(工事設計認証) を受けたものに限定されます。付属の「IC-DRC1MKII 用アンテナについて」を参考にしてください。 技術基準適合証明(工事設計認証)を受けていないア ンテナを使用すると、電波法違反で罰せられる場合が ありますので、ご注意ください。
- ◎他局の通信を妨害することや、通話の内容をほかにも らし、これを窃用することは、かたく禁じられています。
- ◎本製品は、電波法施行規則第6条第4項第2号(13)で 定める、人・動物検知通報システムであり、位置情報 の取得および通報の機能が義務付けられている特定 小電力無線局です。

免許不要局であり、無線局の免許や登録の申請および 電波利用料は必要ありません。動物の行動や状態を管 理する無線システムと同じ周波数を使用しています ので、サルやクマ等の出現のおそれがある場所では混 信のおそれがあるため、ご使用をお控えください。

## 取り扱い上のご注意

- ◎アンテナを持って製品を持ち運んだり、振り回したり しないでください。
- ◎本製品を極端に寒い場所から持ち運んだ場合は、結露 する可能性があります。

結露した場合は、自然乾燥させるか、長いあいだ同じ 環境に置くなどして、結露がなくなってからご使用く ださい。

- ◎雨の中や、水滴が付着したまま、またはぬれた手で バッテリーカバーやアンテナ、[マイク]/[イヤホン] ジャックや[USB]コネクターの保護カバーを取り付 けたり、はずしたりしないでください。
- ◎水や湯を水道の蛇口から直接当てないでください。
- ◎無線機本体やバッテリーパックと充電器の各端子(充 電端子および電源ジャック)、アルカリ電池ケースの 電池端子にゴミやホコリが付着すると、正常に使用で きないことがあります。
- 乾いた布などで、各端子を定期的にふいてください。 ◎磁気カードを無線機に近づけないでください。
- 磁気カードの内容が消去されることがあります。
- ◎バッテリーパックをお買い上げいただいたときや、 2ヵ月以上使用しなかったときは、必ず充電してくだ さい。
- ◎本製品の故障、誤動作、不具合、停電などの外部要因 により通信、通話などの機会を失ったために生じる損 害や逸失利益、または第三者からのいかなる請求につ いても当社は一切その責任を負いかねますのであら かじめご了承ください。

#### 自動車運転時のご注意

- ◎ 安全運転のため、運転中に無線機を操作したり、無線 機の表示部を注視(表示部を見つづける行為)したり しないでください。
- ◎無線機を操作、または表示部を注視する場合は、必ず 安全な場所に自動車を停車させてください。
- ◎安全運転に必要な外部の音が聞こえない状態で自動 車を運転しないでください。

一部の都道府県では、運転中にイヤホンやヘッドホン などを使用することが規制されています。

◎安全運転のため、無線機を身体に付けた状態で運転し ないでください。

ii

## <span id="page-3-1"></span>防塵/防水性能について

バッテリーカバー、アンテナ、[マイク]/[イヤホン]ジャッ クと[USB]コネクターの保護カバーを正しく取り付けた 状態で、IP54の防塵/防水性能があります。

次のような使いかたをすると、防塵/防水性能を維持でき ませんので、ご注意ください。

- 雨の中や、水滴が付着、またはぬれた手でバッテリー カバーやアンテナ、[マイク]/[イヤホン]ジャックや [USB]コネクターの保護カバーを取り付けたり、はず したりしたとき
- 海水や砂、泥、洗浄液(洗剤)等が無線機に付着したま ま放置したとき
- 落下等外的衝撃により、樹脂変形、ひずみ、ひび割れ 等が発生した場合や薬品の付着により筐体に劣化が 生じたとき
- 高い水圧をかけたとき
- ●蛇口からの水や湯を直接当てたとき
- ●無線機本体とバッテリーパック端子間の腐食による 故障、または損傷があるとき
- -10℃~+50℃以外の環境で使用したとき
- 薬品等の蒸気が発散しているところや薬品に触れる ところに放置したとき
- 本製品を分解または改造したとき
- ●無線機本体とバッテリーカバー、アンテナ、[マイク] /[イヤホン] ジャックと[USB] コネクターの保護力 バーのすきまに微細なゴミ(糸くず、毛髪、砂など)が 挟まっているとき

### 別売品の使用による防塵/防水性能について

アンテナ(FA-S44VS、FA-S45V)、バッテリーパック (BP-286)、アルカリ電池ケース(BP-295)を無線機 本体に装着することで、IP54の防塵/防水性能になりま す。

- ※上記以外の別売品を使用したときは、別売品を含めた 防塵/防水性能の低いものに制限されます。
- ※別売品([P.8-1](#page-30-0))は、防塵/防水性能をご確認のうえ、 ご使用ください。

## <span id="page-3-0"></span>IP表記について

機器内への異物の侵入に対する保護性能を表すための表 記です。

IPにつづけて保護等級を示す数字で記載され、1つ目の 数字が防塵等級、2つ目が防水等級を意味します。

また、保護等級を定めない場合は、その等級の表記に該 当する数字部分を「X」で表記します。

#### 【本書で記載する保護の程度について】

- IP5X(防塵形) :試験用粉塵を1m<sup>3</sup>あたり2kgの割合 で浮遊させた中に8時間放置したの ちに取り出して、無線機として機能 すること
- IPX4(防まつ形): いかなる方向からの水の飛まつを受 けても有害な影響がないこと

### 電磁ノイズについて

以下に示すようなインバーター回路内蔵の電子機器の近 くで使用すると、電磁ノイズの影響を受けて、正常に受 信できないことがあります。

【インバーター回路内蔵のおもな電子機器】

◎LED照明器具 ◎電磁調理器 ◎給湯器 ◎太陽光発電装置 ◎自動車に搭載された電子機器

# チャンネルについて

**◎CH01~CH17 :通話チャンネル** ◎CH18(呼出CH)\* : 呼出用チャンネル

★ 一時的な呼び出しをするときに使用します。 多くの局が呼出用チャンネルを使用しますので、呼び出 し後の通話は、空いているチャンネルに切り替えてから 通話をつづけてください。

iii

# <span id="page-4-1"></span>ご使用になる前に

#### <span id="page-4-2"></span>■ 充電のしかた

お買い上げいただいたときや2ヵ月以上使用しなかったときは、必ず充電してから、ご使用ください。 ※電源を入れたまま充電すると、充電が完了するまでの時間が長くなります。

※充電ランプが点滅した場合は、充電エラーですので、ただちに充電をやめ、正しい温度範囲で充電しなおすか、新 しいバッテリーパックに交換してください。

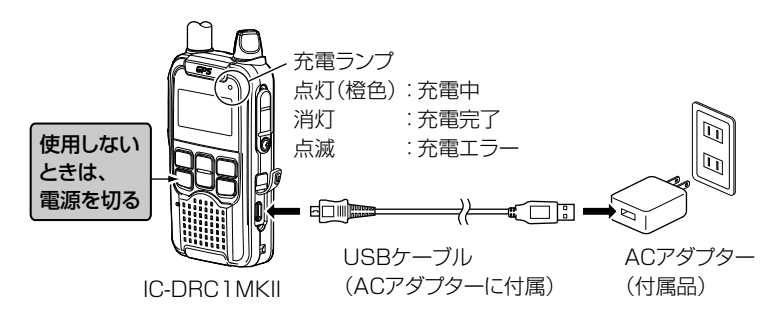

#### △危険

◎ 充電するときは、必ず本製品に対応した充電器をご使用ください。

◎ 「安全のご注意」(別紙)を併せてお読みになり、安全な方法で充電してください。

#### <span id="page-4-0"></span>■ 充電時間と運用時間の目安

充電時間 約4時間30分(ACアダプターを使用時)

運用時間

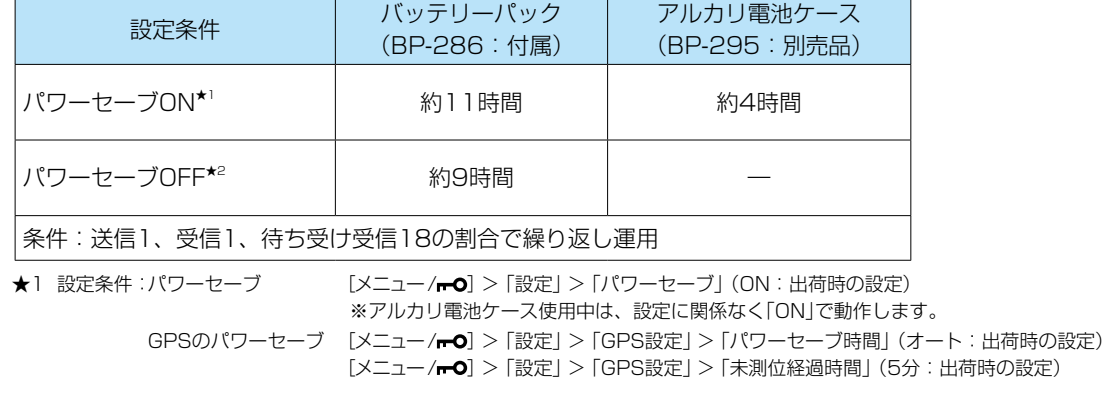

**★2 設定条件:パワーセーブ [メニュー/mo]>「設定」>「パワーセーブ」(OFF)** GPSのパワーセーブ [メニュー/mo] > 「設定| > 「GPS設定| > 「パワーセーブ時間| (OFF(GPS常時ON)) [メニュー/<del>m</del>o] > [設定] > [GPS設定] > [未測位経過時間] (OFF(GPS常時ON))

#### ※推奨充電温度範囲10℃~35℃

※ご使用になる充電器によって、充電時間や運用時間が異なります。

使用条件やアルカリ乾電池の種類(製造元など)により、使用時間が大きく異なることがあります。

また、アルカリ乾電池の特性により、低温では使用時間が短くなります。

※バッテリーパックの残量がない状態で充電した場合の時間です。

※上記以外の方法で充電した場合の動作、使用時間は保証対象外です。

 モバイルバッテリーなどでの充電で発生したいかなる損害についても、弊社は一切その責任を負いかねますので、 あらかじめご了承ください。

#### ご参考

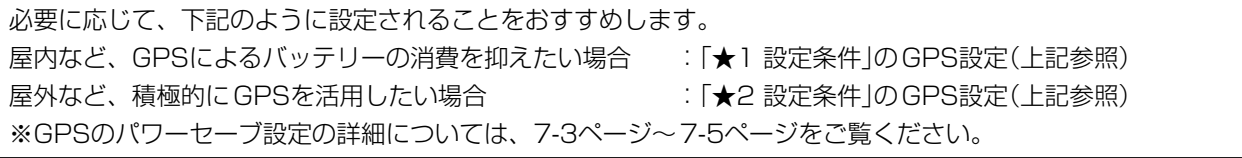

iv

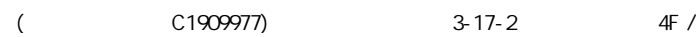

<span id="page-5-0"></span>もくじ

# よくあるご質問

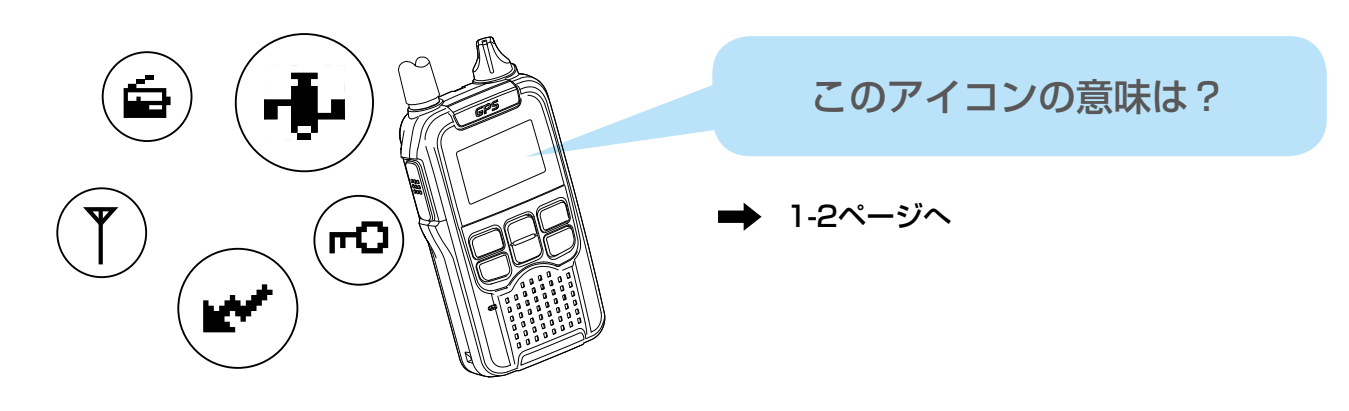

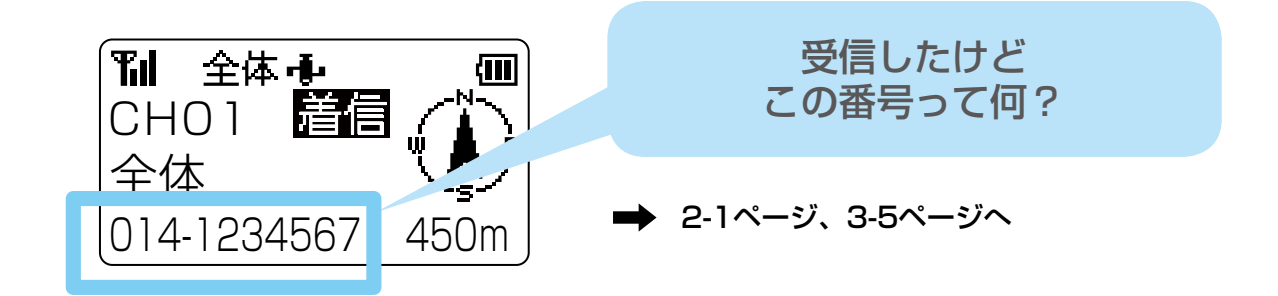

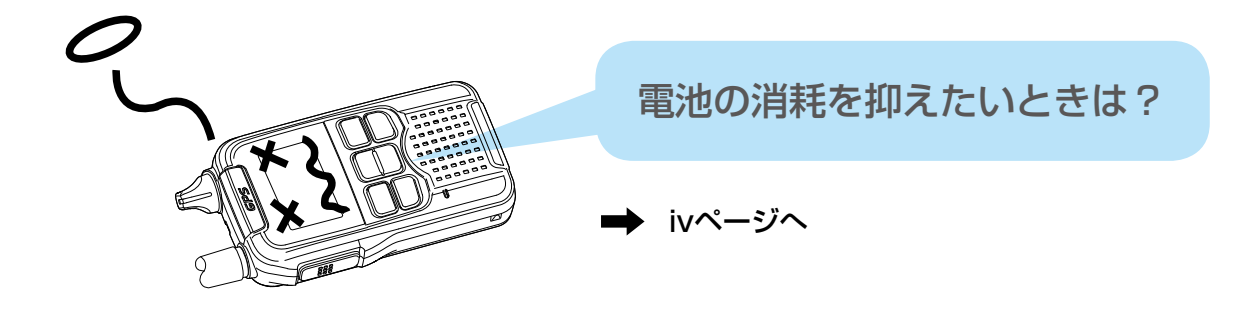

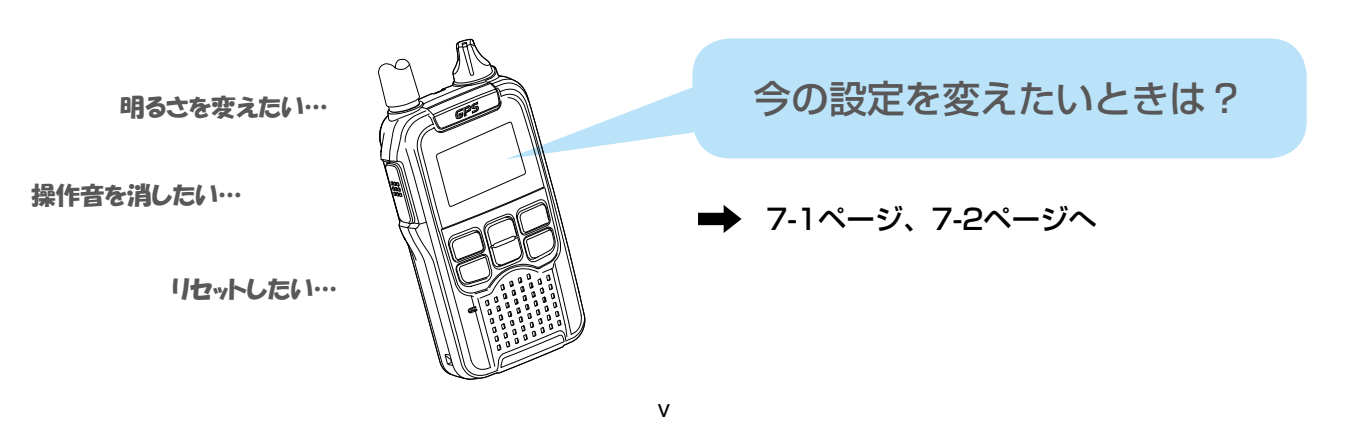

# もくじ

#### はじめに [━━━━━━━━━━━━━](#page-1-0) i

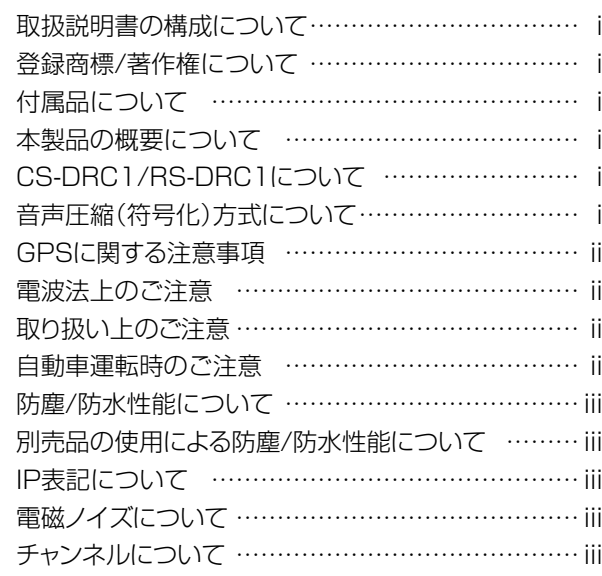

## ご使用になる前に [━━━━━━━━━](#page-4-1) iv

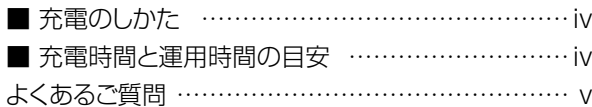

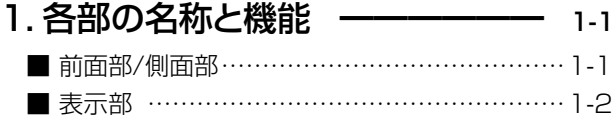

### 2. はじめての通話 –––––––––––– 2-1

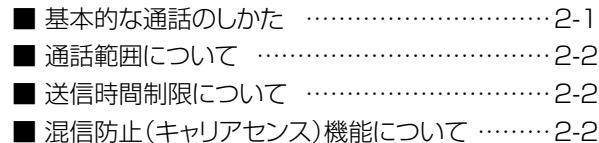

#### 3. 宛先設定 ––––––––––––––– 3-1

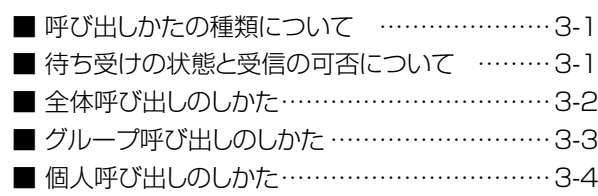

#### 4. 位置情報検索 [━━━━━━━━](#page-17-0) 4-1

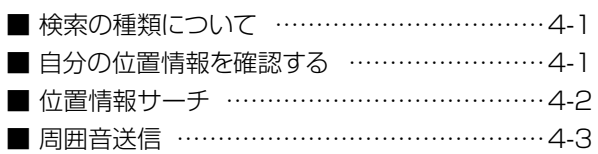

#### 5. 緊急呼び出し –––––––––––––– 5-1

■ 緊急呼び出し機能(エマージェンシー) …………5-1

#### 6[.FM ラジオを聴く](#page-22-0) ––––––––––––– 6-1 ■ ラジオ機能 [………………………………………6-1](#page-22-0) ■ 放送局リスト………………………………………… 6-1 ■ スキャン選局 [……………………………………6-2](#page-23-0) ■ 手動選局 ……………………………………… 6-2

■ 放送局削除 ……………………………………… 6-3 ■ 地域選択 ………………………………………6-3 ■ アンテナ選択 [……………………………………6-3](#page-24-0)

#### 7. メニュー [━━━━━━━━━━](#page-25-1) 7-1

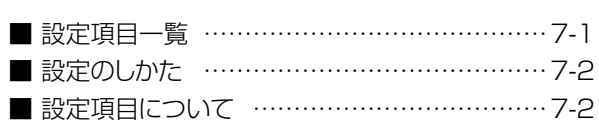

## 8[. 別売品について](#page-30-1) ––––––––––– 8-1

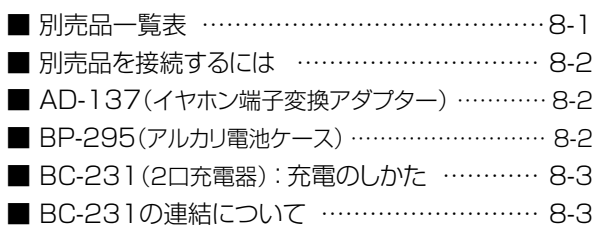

#### 9. ご参考に –––––––––––––––– 9-1

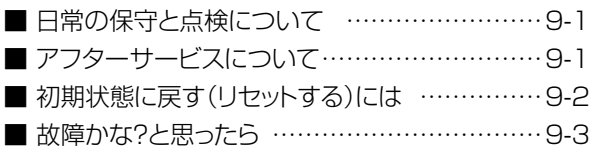

# 10[.USBドライバーのインストール](#page-36-0) 10-1

- インストールについて ………………………… 10-1
- 11. 定格 [━━━━━━━━━━━](#page-38-0) 11-1
	- ■無線機本体 […………………………………… 11-1](#page-38-0) ■ BP-286 [バッテリーパック\(付属品\)………… 11-1](#page-38-0) ■ BC-232 ACアダプター OPC-2394 [USBケーブル\(付属品\)……… 11-1](#page-38-0) ■ BP-295 アルカリ電池ケース(別売品) …… 11-1
	- BC-231 2口充電器(別売品) ……………… 11-1

# 1 各部の名称と機能

<span id="page-7-1"></span><span id="page-7-0"></span>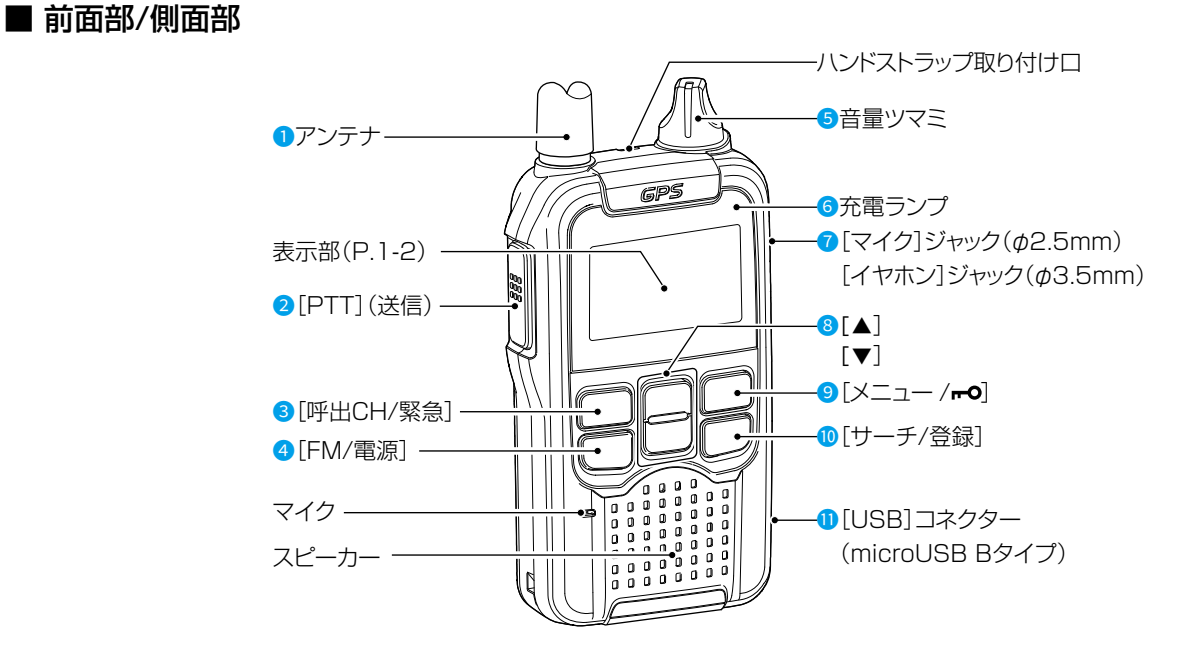

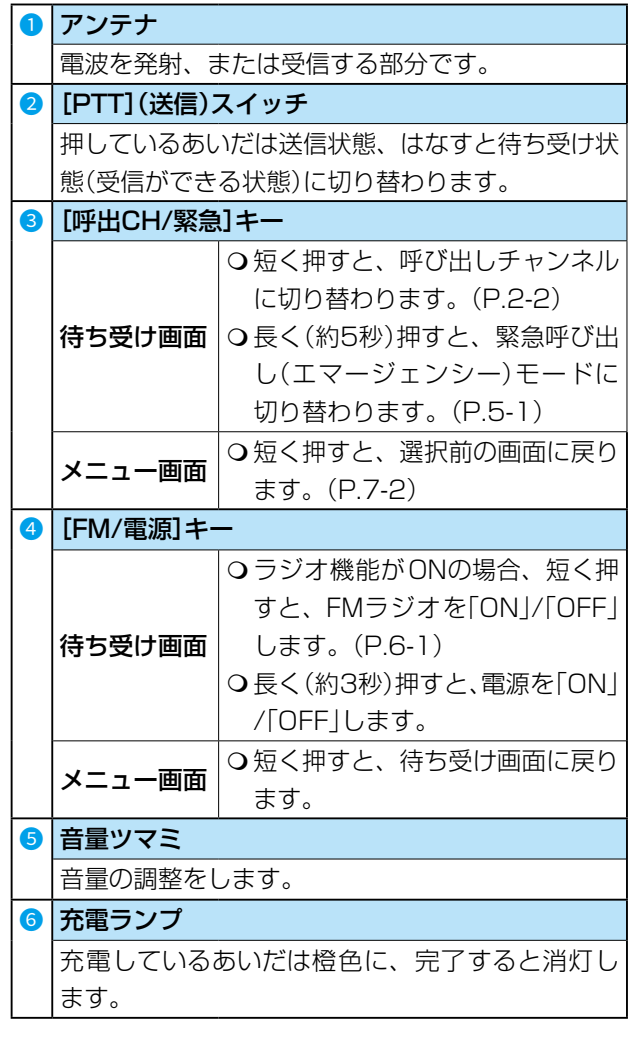

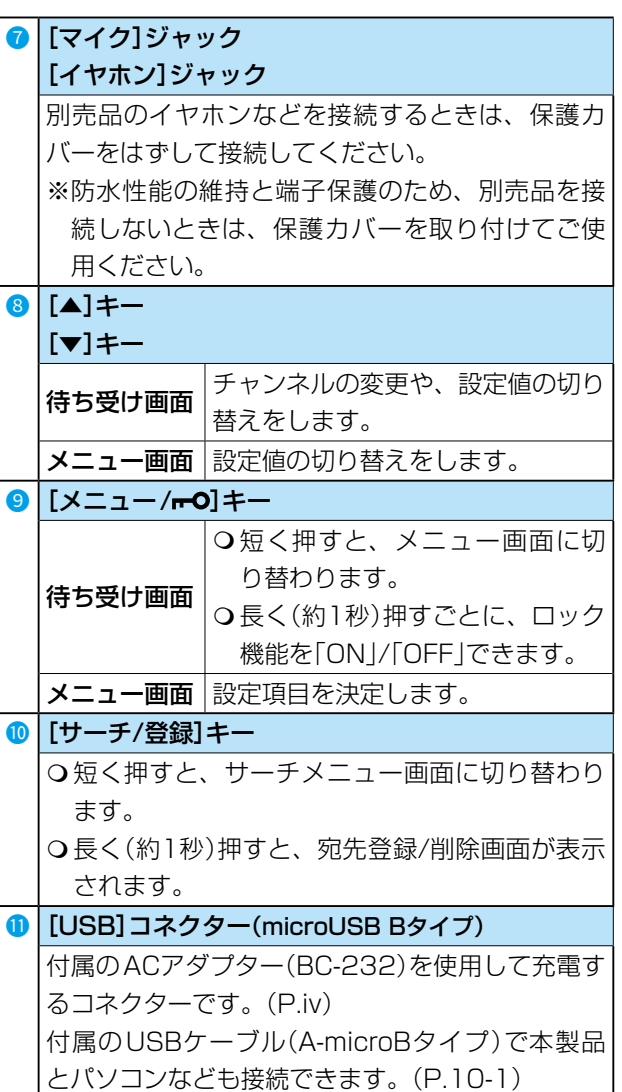

# <span id="page-8-1"></span>1 各部の名称と機能

#### <span id="page-8-0"></span>■ 表示部

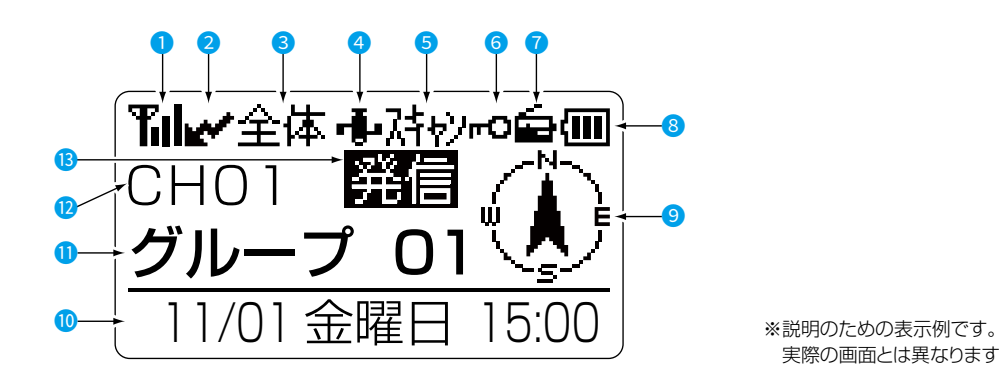

実際の画面とは異なります。

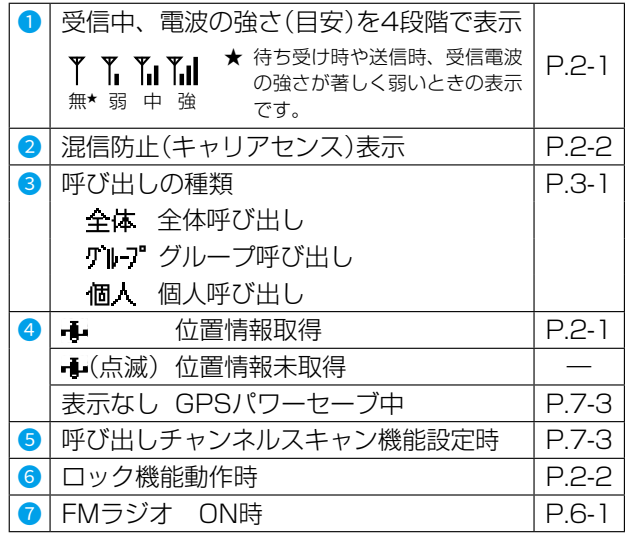

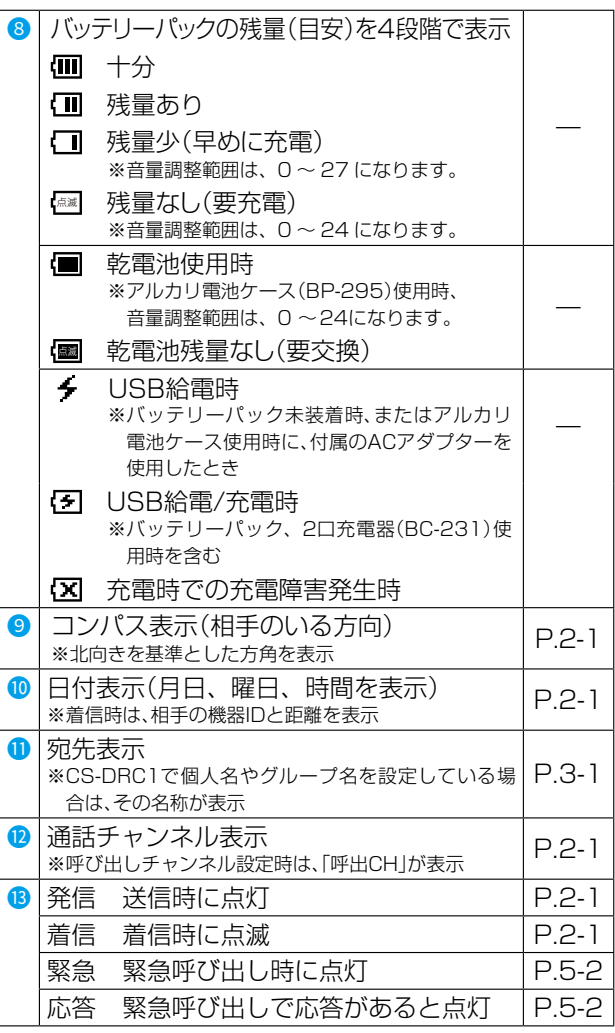

# <span id="page-9-1"></span>はじめての通話

#### <span id="page-9-0"></span>■ 基本的な通話のしかた

基本的な通話方法について、説明します。

# ┃ │ 通話チャンネルを合わせる

[▼]/[▲]を押して、相手と同じ通話チャンネルに合わ せます。 ※選択範囲:01~17、呼出CH

※[▼]/[▲]を押しつづけると、連続で切り替わります。 一巡すると、「ピピッ」と鳴ります。

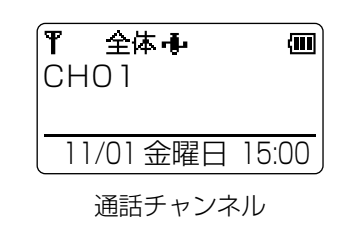

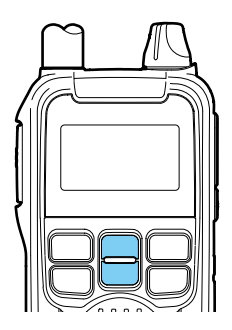

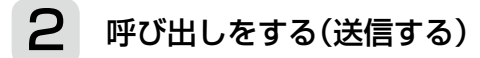

が表示されていないことを確認し、 [PTT]を押しながら、マイクに向かって呼びかけます。 呼びかけたらすぐに、[PTT]をはなします。 ㅡ押しているあいだは、「発信」が表示されます。 ※電波法により、連続送信(通話状態)が1分を超えると、 通話を自動的に切断します。 切断後、2秒間は送信できません。

マイクに向かって話すときは、口元から約5cmはな し、普通の大きさの声で通話してください。 マイクを近づけすぎたり、大きな声を出したりすると、 かえって相手に聞こえにくくなりますのでご注意くだ さい。

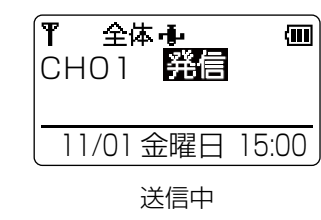

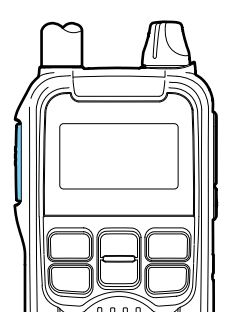

# 3 呼び出しを受ける(受信する)

信号を受信すると、「着信」が表示され、受信している電 波の強さ(目安)が4段階で表示されます。

- ※受信中は、呼び出しの種類(全体/グループ/個人)、「着 信」、送信側の機器ID、宛先表示が点滅し、送信側と の方向と距離が表示されます。
- ※応答するときは、「着信」が消えたことを確認してから、 [PTT]を押します。

受信している電波の強さ

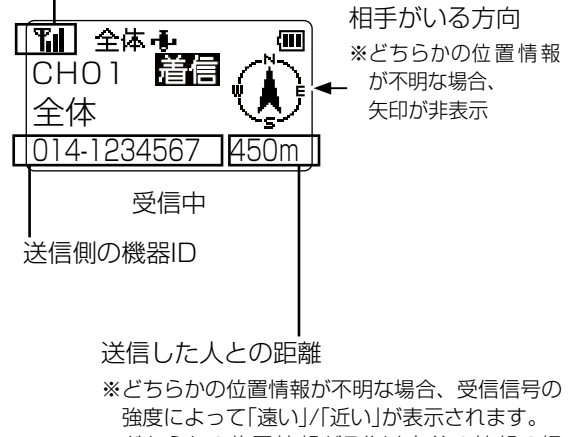

※どちらかの位置情報が5分以上前の情報の場 合、点滅します。

<span id="page-10-1"></span><span id="page-10-0"></span>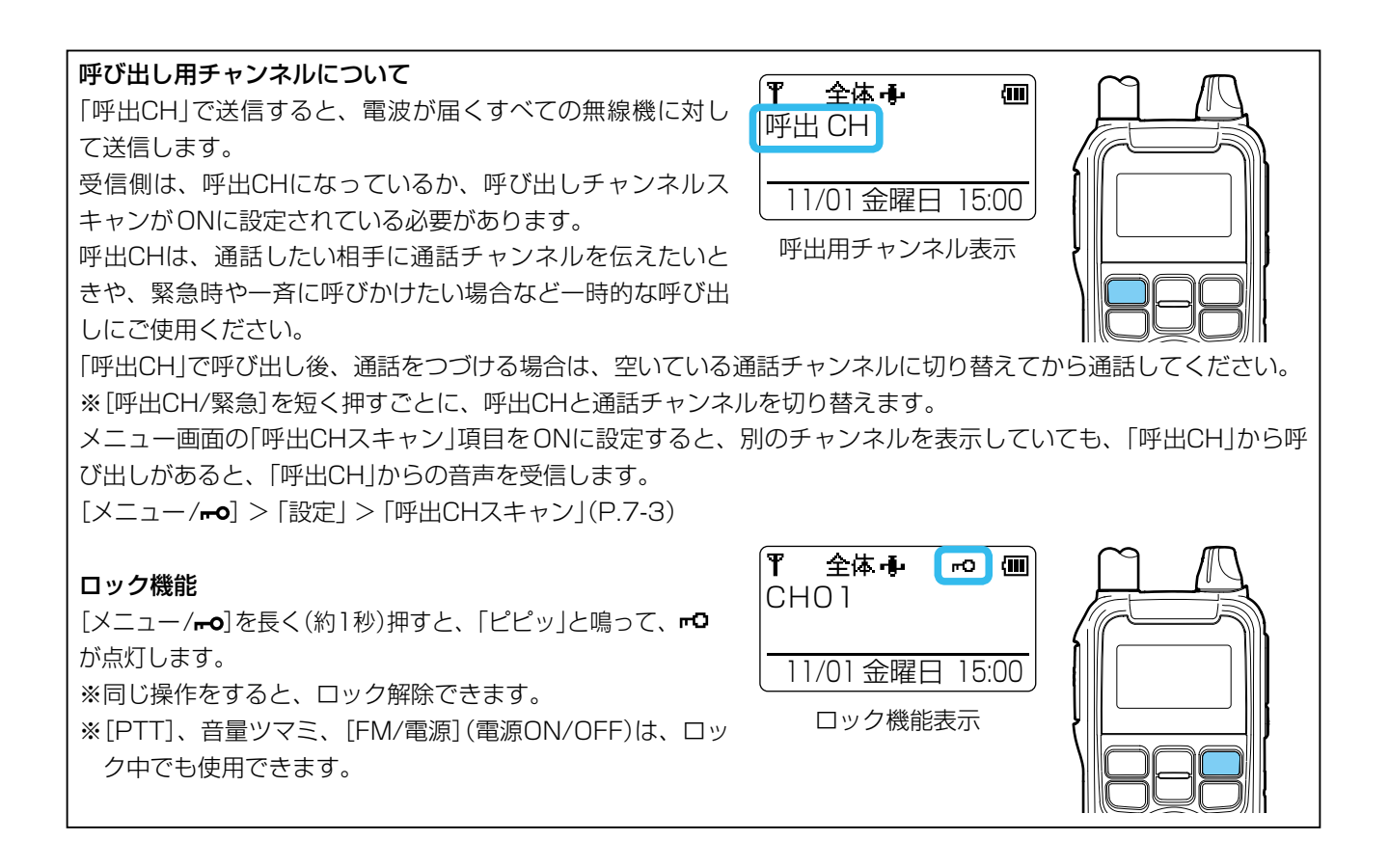

#### <span id="page-10-5"></span><span id="page-10-3"></span>■ 通話範囲について

周囲の状況(天候、山や建物などの障害物)により、受信しにくくなることがあります。

◎通話範囲は、周囲の建物などの状況により異なりますので、下記の数値を目安に通話してください。(送信出力:0.5W) 市街地:約200~500m、郊外:約1~2km、見通しの良い場所:約3km

◎通話範囲であっても、山や建物などが障害物となって、通話しにくくなることがあります。そのときは、場所を少 し移動して通話してください。

また、テレビやラジオなどの家電製品、パソコン、および電話機などの近くで使用すると、雑音が発生したり、誤 動作したりすることがありますので、はなれてご使用ください。

#### <span id="page-10-4"></span>■ 送信時間制限について

1回の送信で連続して通話できる時間は、「1分以内」と電波法で定められています。

制限時間の10秒前になると、「ピッ」と鳴ります。連続通話時間が1分になると、「ブブッ」と鳴って、自動的に送信を 停止します。停止してから2秒間は送信できませんが、再度[PTT]を押すと送信できます。

#### <span id="page-10-2"></span>■ 混信防止(キャリアセンス)機能について

無線局の運用では、同じ通話チャンネルで自分が送信中のときにほかの人が送信すると、混信を受け通話ができない 場合があります。

また、ほかの人が通話中のチャンネルで送信すると、その通話を妨害することになります。

このような混信を防止するために、同じチャンネルで一定レベルの電波を本製品が受信している場合は、通話中とみ なし、送信できないよう自動的に制御する機能をキャリアセンスといいます。

キャリアセンスは、本製品が送信を開始するときに動作します。

3秒以上通話が途切れた場合、本製品が通話を終了したと判断し、次の送信開始時からキャリアセンス機能が動作します。 なお、ほかの電子機器からの電波を受信した場合(混信や妨害波を含む)についてもキャリアセンスが動作し送信できな いことがありますが、故障ではありません。本製品は、電波法によりこのキャリアセンスの搭載が義務付けられています。

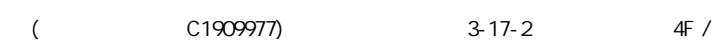

#### <span id="page-11-1"></span><span id="page-11-0"></span>■ 呼び出しかたの種類について

呼び出しかたには、次の3種類の方法があります。

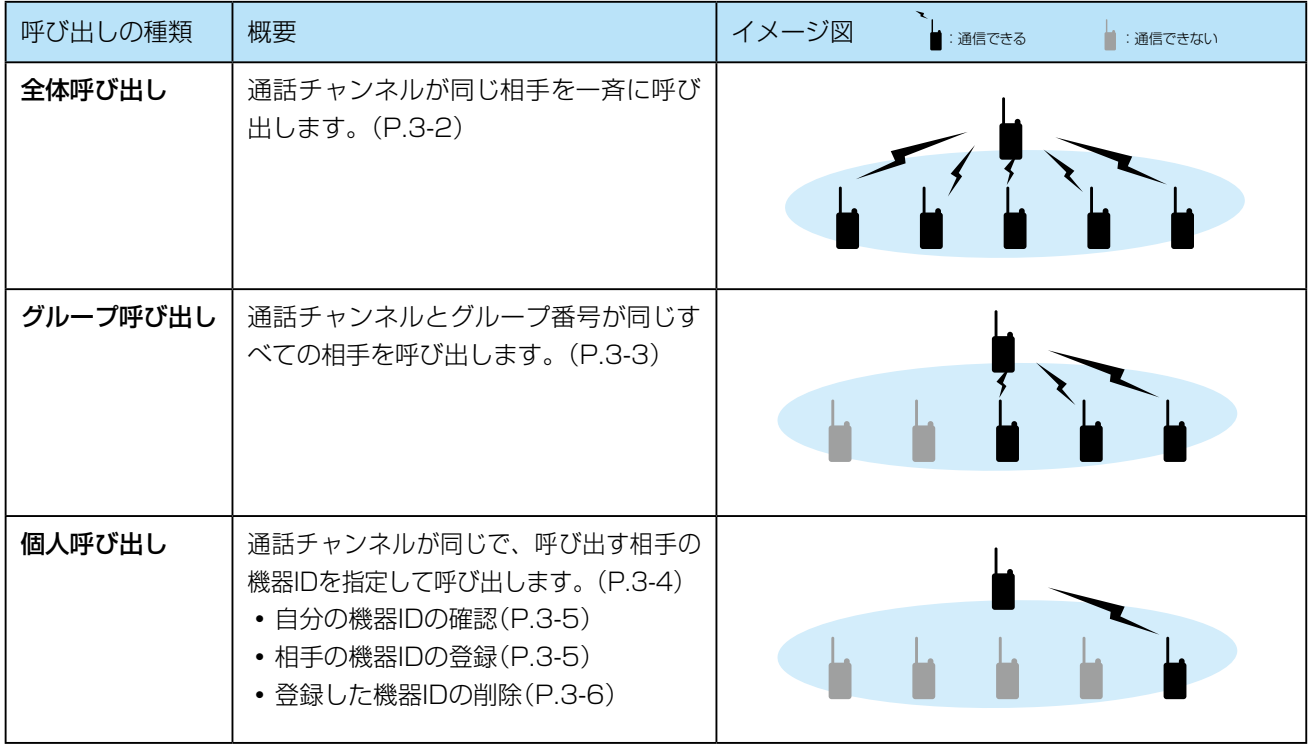

### <span id="page-11-2"></span>■ 待ち受けの状態と受信の可否について

待ち受け画面の宛先設定状態によって受信できる呼び出しが異なりますので、下表でご確認ください。

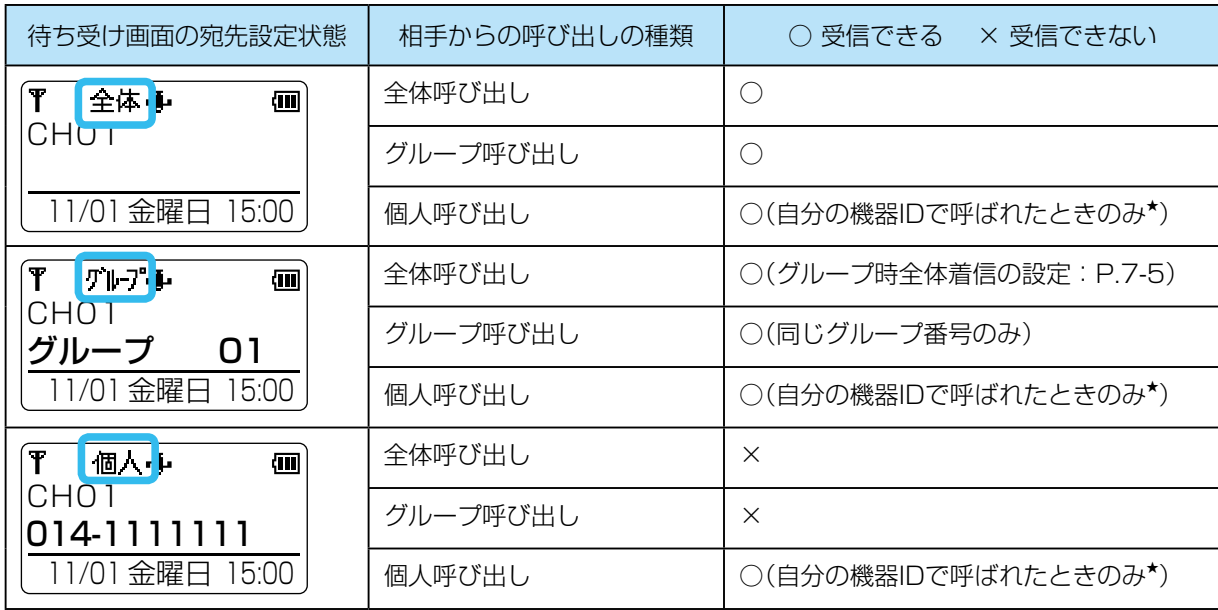

★トークバック機能について

トークバック機能とは、自分の待ち受け画面がどの宛先でも、自分の機器IDで呼ばれると、[PTT]を押すだけで、 そのまま呼ばれた相手と通話できる機能です。

「個人」に設定する手間がなく、ほかの着信をしないかぎり、時間制限なく「個人」宛先のままで呼べますが、2回目か ら送信終了後、5秒間の時間制限がかかり、呼ばれる前の宛先に戻ります。

#### <span id="page-12-0"></span>項目選択操作の表記について

本書では、各メニューに表示される項目の選択操作を略表記で説明しています。 略表記 :「宛先」を選択する 略表記の詳細説明: [▼]/[▲]を押して「宛先」を選択し、[メニュー/mo]を押す

### <span id="page-12-1"></span>■ 全体呼び出しのしかた

通話チャンネルが同じ相手を一斉に呼び出します。

### 1 宛先を「全体」に設定する

1. [メニュー/mo]を短く押して、メニュー画面に切り 替える

[▼]/[▲]を押して、相手と同じ通話チャンネルに合わ

※設定できる範囲は、「01」~「17」、「呼出CH」です。 ※[▼]/[▲]を押しつづけると、連続で切り替わります。

- 2. 「宛先」を選択する
- 3. 「全体」を選択する

せます。

ㅡ「全体」が表示されます。

2 通話チャンネルを合わせる

 一巡すると、「ピピッ」と鳴ります。

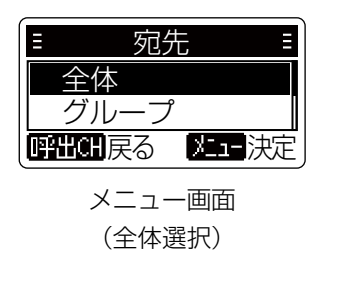

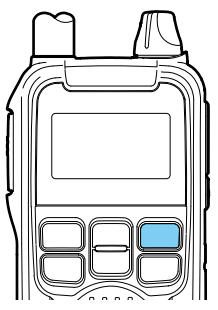

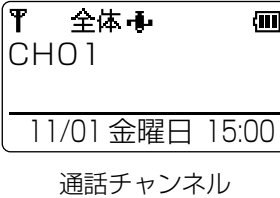

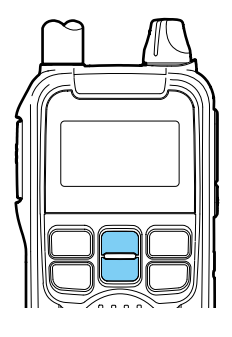

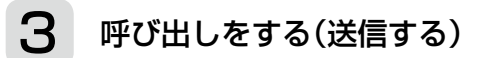

[PTT]を押しながら、相手に呼びかけます。 ㅡ「発信」が表示されます。

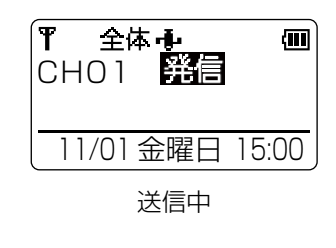

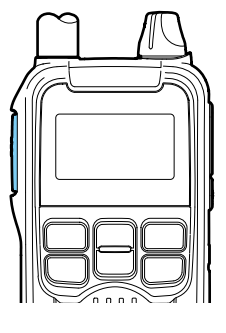

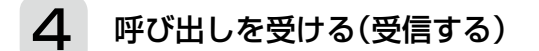

信号を受信すると、「着信」が表示され、受信している電 波の強さ(目安)が4段階で表示されます。

※受信中は、呼出種別、「着信」、送信側の機器ID、宛先表 示が点滅し、送信側との方向と距離が表示されます。 ※応答するときは、「着信」が消えたことを確認してから、 [PTT]を押します。

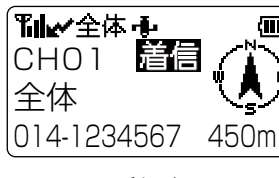

受信中

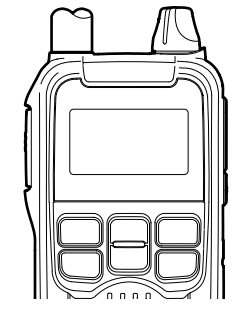

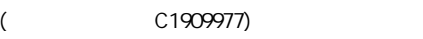

#### <span id="page-13-1"></span><span id="page-13-0"></span>■ グループ呼び出しのしかた

通話チャンネルとグループ番号が同じすべての相手を呼び出します。

# 1 グループを設定する

- 1. [メニュー/mo]を短く押して、メニュー画面に切り 替える
- 2. 「宛先」を選択する
- 3. 「グループ」を選択する
- 4. 相手と同じグループ番号を選択する ㅡ「グループ」とグループ番号が表示されます。 ※設定できる範囲は、「01」~「63」です。

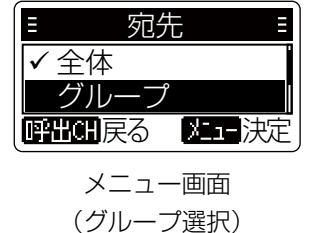

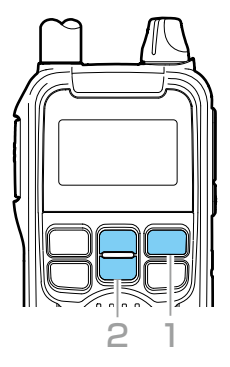

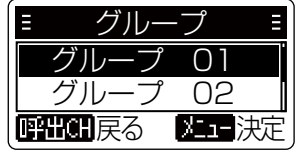

グループ選択表示 (例:グループ 01選択)

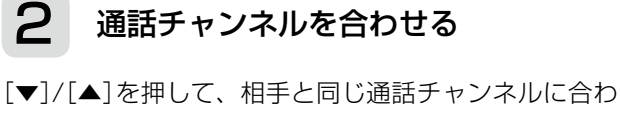

せます。

※設定できる範囲は、「01」~「17」です。

※[▼]/[▲]を押しつづけると、連続で切り替わります。 一巡すると、「ピピッ」と鳴ります。

3 呼び出しをする(送信する)

[PTT]を押しながら、相手に呼びかけます。 ㅡ「発信」が表示されます。

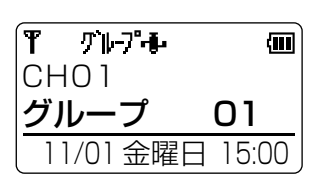

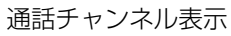

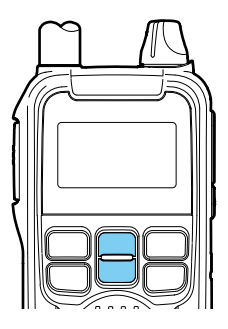

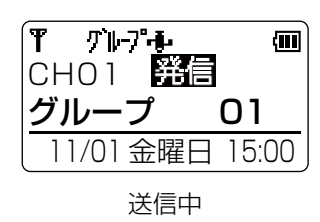

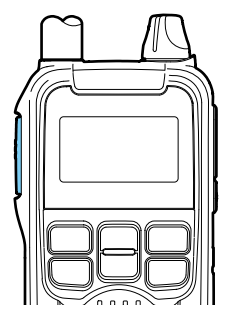

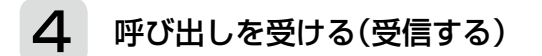

信号を受信すると、「着信」が表示され、受信している電 波の強さ(目安)が4段階で表示されます。 ※受信中は、呼出種別、「着信」、送信側の機器ID、宛先 表示が点滅し、送信側との方向と距離が表示されます。 ※応答するときは、「着信」が消えたことを確認してから、 [PTT]を押します。

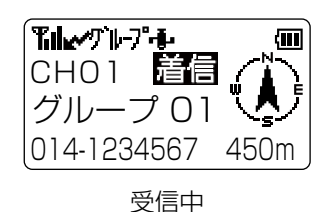

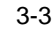

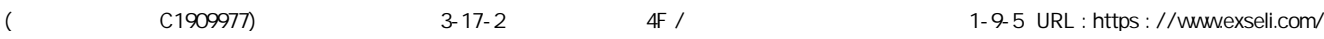

#### <span id="page-14-1"></span><span id="page-14-0"></span>■ 個人呼び出しのしかた

通話チャンネルが同じで、呼び出す相手の機器IDを指定して呼び出します。 ※個人呼び出しをするには相手の機器IDを登録している必要があります。(相手の機器IDの登録 [P.3-5](#page-15-2)) ※プログラミングソフトウェアCS-DRC1で、機器IDを任意の名前に編集できます。 詳しくは、弊社ホームページをご確認ください。

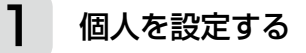

- 1. [メニュー/mo]を短く押して、メニュー画面に切り 替える
- 2. 「宛先」を選択する
- 3. 「個人」を選択する
- 4. 相手の機器IDを選択する
	- ㅡ 相手の機器IDが表示されます。

※相手の機器IDの登録[\(P.3-5\)](#page-15-2)

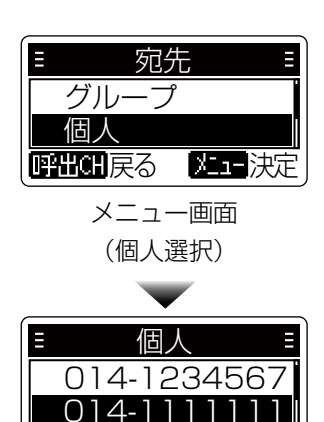

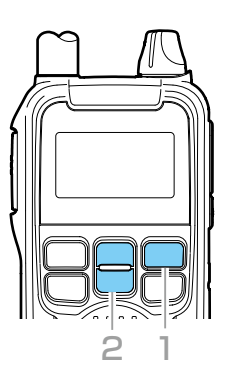

相手の機器ID選択

|呼出CH戻る 【メュー決定

2 通話チャンネルを合わせる

[▼]/[▲]を押して、相手と同じ通話チャンネルに合わ せます。

※設定できる範囲は、「01」~「17」です。

※[▼]/[▲]を押しつづけると、連続で切り替わります。 一巡すると、「ピピッ」と鳴ります。

3 呼び出しをする(送信する)

[PTT]を押しながら、相手に呼びかけます。 ㅡ「発信」が表示されます。

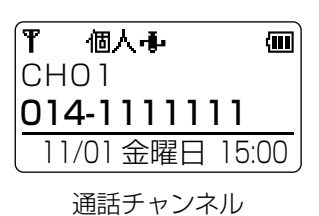

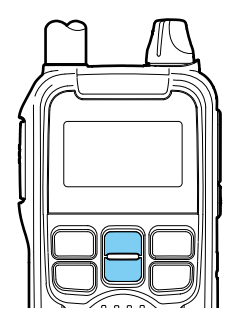

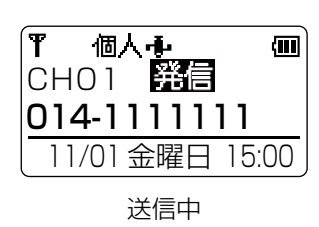

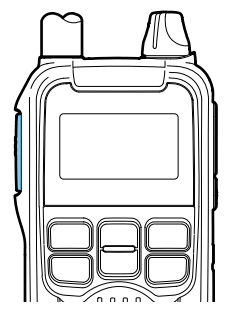

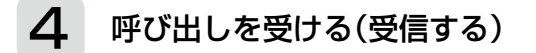

信号を受信すると、「着信」が表示され、受信している電 波の強さ(目安)が4段階で表示されます。

※受信中は、呼出種別、「着信」、送信側の機器ID、宛先 表示が点滅し、送信側との方向と距離が表示されます。 ※応答するときは、「着信」が消えたことを確認してから、 [PTT]を押します。

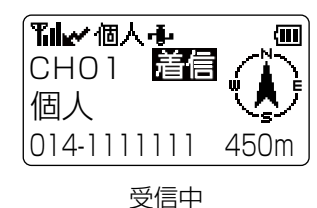

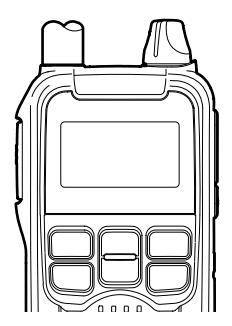

 $($  C1909977) 3-17-2 4F / The state of the C1909977) 3-17-2 4F /  $\frac{4F}{\pi}$  /  $\frac{4F}{\pi}$  1-9-5 URL : https : //www.exseli.com/

<span id="page-15-0"></span>■ 個人呼び出しのしかた

#### <span id="page-15-1"></span>◇自分の機器IDの確認

無線機1台ずつに機器IDが割り当てられています。

[FM/電源]を長く(約1秒)押して電源を入れる

ㅡ「IC-DRC1MKII」が表示されたあと機器IDが表示さ れ、その後待ち受け画面が表示されます。

※シリアルシールにも機器IDが記載されています。

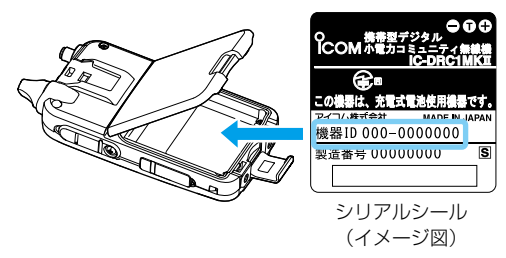

※CS-DRC1を使用して無線機に機器名称を設定した場 合は、その名前が機器IDの代わりに表示されます。 機器名称は全角6文字(半角12文字)の任意の名前を 登録できます。

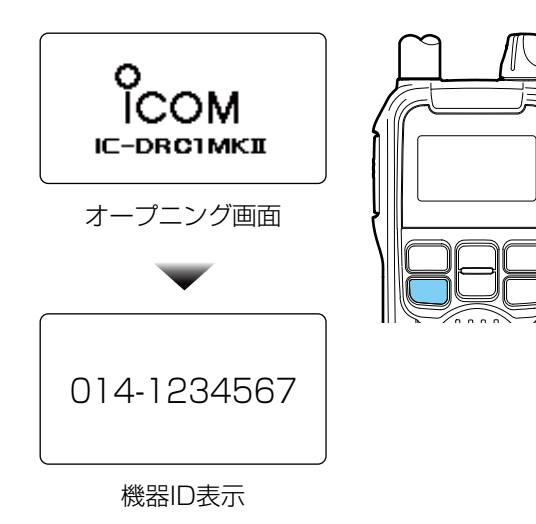

#### <span id="page-15-2"></span>◇相手の機器IDの登録

機器IDの登録のしかたは、「受信時登録」、「サーチして登録」([P.3-6](#page-16-1))、「履歴から登録[」\(P.3-6](#page-16-2))の3種類あります。  $\Box$ すれも「宛先」項目の「個人」に追加登録されます。 ([メニュー/ro] > 「宛先」 > 「個人」) ※最大30件まで登録できます。

#### 「受信時登録」する場合

- 1. 受信時、画面下に相手の機器IDが表示されるのを確 認する
- 2. [サーチ/登録]を長く(約1秒)押す
- 3. 「XXX-XXXXXXXを登録しますか?」が表示された ら、[メニュー/mo]を押す ※すでに登録されている機器IDを登録しようとする と、「この宛先は既に登録されています」が表示さ れます。
- 4. 登録場所を選択する
	- ㅡ「XXX-XXXXXXXを登録しました」が表示され、 メニューにある「宛先」項目の「個人」に追加されま す。
	- ※上書きもできます。

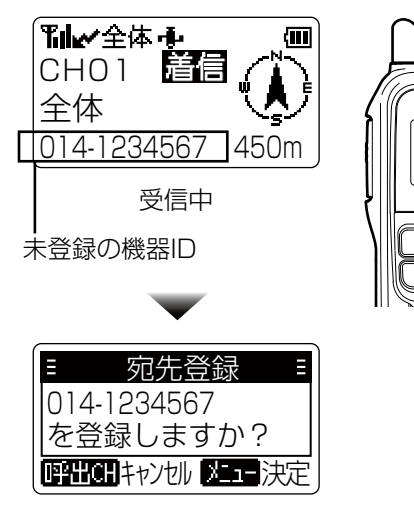

登録確認画面

#### ■ 個人呼び出しのしかた

◇相手の機器IDの登録

#### <span id="page-16-1"></span>「サーチして登録」する場合

- 1. [サーチ/登録]を長く(約1秒)押して、宛先登録/削 除画面に切り替える
- 2. 「サーチして登録」を選択する
	- ㅡ「サーチ信号を送出しました」が表示されます。
	- ㅡ 応答がない場合は、「応答なし」が表示されます。
- 3. 「XXX-XXXXXXXを登録しますか?」が表示された ら、[メニュー/mo]を押す
	- ※すでに登録されている機器IDは、表示しません。
	- ㅡ「ID登録場所」が表示されます。
- 4. 「(未登録)」を選択する
	- ㅡ「XXX-XXXXXXXを登録しました」が表示され、 メニューにある「宛先」項目の「個人」に追加されま す。

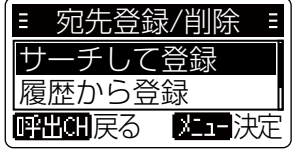

宛先登録/削除画面 (サーチして登録選択)

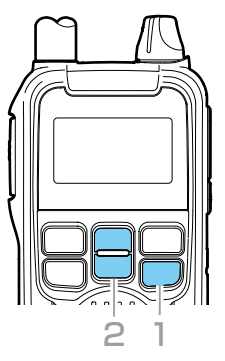

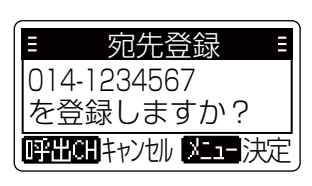

登録確認画面

#### <span id="page-16-2"></span>「履歴から登録」する場合

- 1. [サーチ/登録]を長く(約1秒)押して、宛先登録/削 除画面に切り替える
- 2. 「履歴から登録」を選択する ㅡ 受信した未登録の機器IDが一覧表示されます。 ※履歴の状況によっては、同じ機器IDが複数表示さ れることがあります。
- 3. 登録したい機器IDを選択する
	- ㅡ「ID登録場所」が表示されます。
- 4. 「(未登録)」を選択する
	- ㅡ「XXX-XXXXXXXを登録しました」が表示され、 メニューにある「宛先」項目の「個人」に追加されま す。

<span id="page-16-0"></span>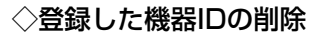

- 1. [サーチ/登録]を長く(約1秒)押して、宛先登録/削 除画面に切り替える
- 2. 「宛先削除」を選択する
	- ㅡ 登録している機器ID一覧が表示されます。
- 3. 削除したい機器IDを選択する
	- ㅡ「XXX-XXXXXXXを消去しました」が表示され、 メニューにある「宛先」項目の「個人」から削除され ます。
	- ※再度同じ操作をし、(未登録)を選択すると、削除 した機器IDが復活します。

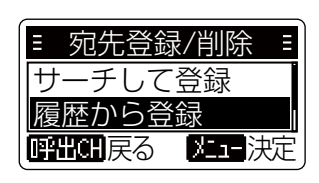

宛先登録/削除画面 (履歴から登録選択)

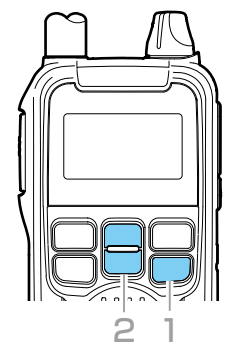

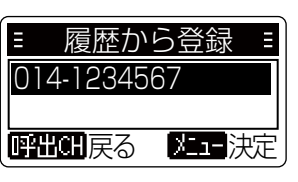

機器ID選択表示

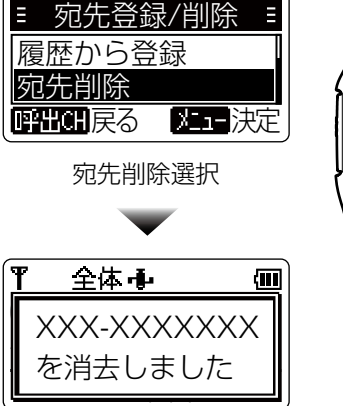

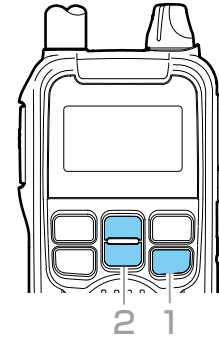

# <span id="page-17-0"></span>**4** 位置情報検索 位置情報サーチ 周囲音送信

#### ■ 検索の種類について

本製品は、GPSを使用して相手の位置情報を検索したり(位置情報サーチ)、相手が通信できないときなどに相手の周 囲音声を約10秒間送信させたり(周囲音送信)できます。

※上記の操作をするには相手の機器IDを登録している必要があります。(相手の機器IDの登録 [P.3-5](#page-15-2))

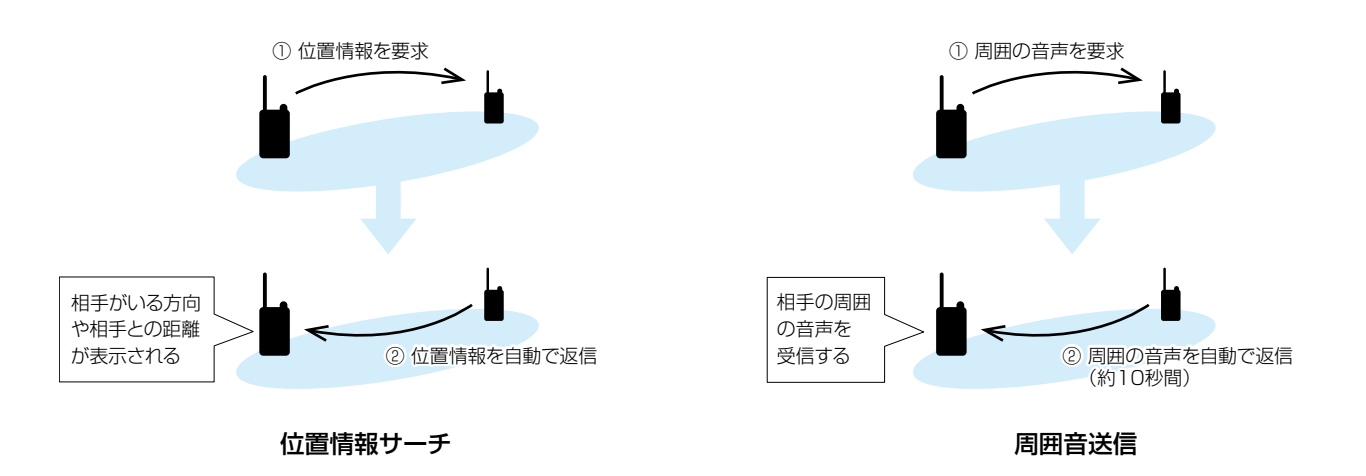

GPSをお使いの前に、「GPSに関する注意事項」も併せてご覧ください。[\(P.ii](#page-2-1))

#### ■ 自分の位置情報を確認する

最後に取得した自分の位置情報を確認します。 確認時に位置情報が取得できていない場合、または非表 示の場合は、電源を入れてから前回取得した最終の位置 情報を表示します。

- 1. 位置情報が取得できているか確認する
	- 中 位置情報取得できている状態
	- 中(点滅) 位置情報取得できていない状態
- 2. [メニュー/mo]を短く押して、メニュー画面に切り 替える
- 3. 「設定」を選択する
- 4. 「GPS設定」を選択する
- 5. 「最終位置情報」を選択する
	- [▼]/[▲]を押すと、受信日、受信時刻、高度、北緯、 東経を表示されます。
	- ㅡ 位置情報が取得できていないときは、「測位情報 がありません」が表示されます。

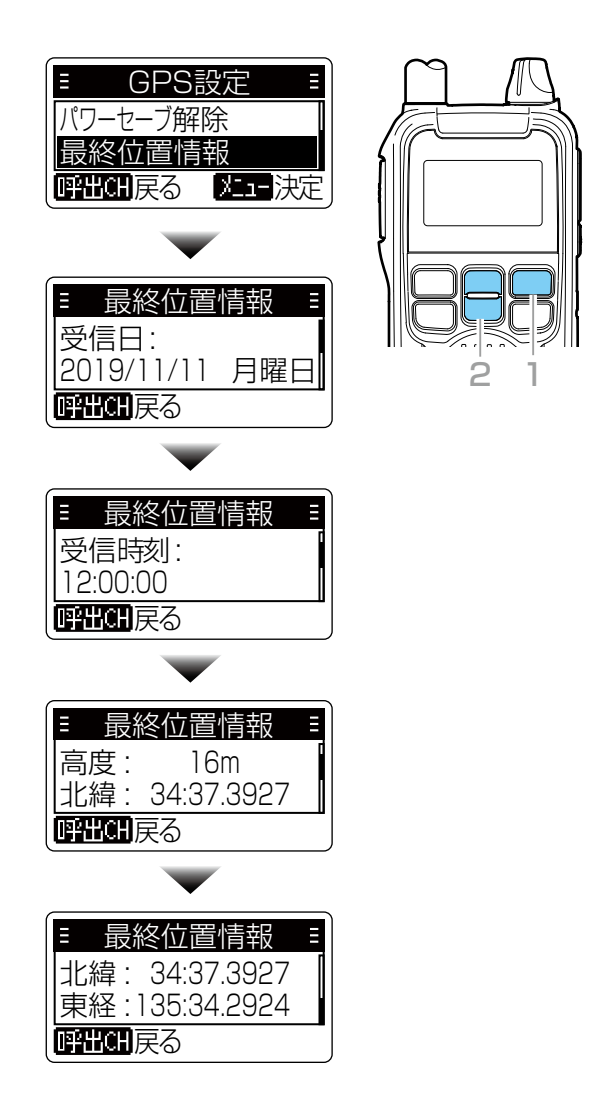

#### <span id="page-18-0"></span>4 位置情報検索

#### ■ 位置情報サーチ

通話をしなくても、GPSで相手の居場所を検索します。 ※この機能を使用するには、相手の機器IDが登録されて

いることと、送信側/受信側ともに位置情報を取得で きている必要があります。

※位置情報は、最後に取得した位置情報を使用します。 この位置情報は電源を切るまで保持されます。

#### 1. 相手の機器IDが登録されているか確認する

- 1. [メニュー/mo]を短く押して、メニュー画面に切り 替える
- 2. 「宛先」を選択する
- 3. 「個人」を選択する
	- ㅡ 機器IDが1件も登録されていない場合は、「個人」 項目自体表示されません。
- 4. 相手の機器IDが登録されているか確認する

※相手の機器IDの登録[\(P.3-5\)](#page-15-2)

#### 2. 相手の居場所を検索する

- 1. [サーチ/登録]を短く押して、サーチメニュー画面 に切り替える
- 2 「位置情報サーチ」を選択する
- 3. 宛先を選択する
	- ㅡ サーチを開始し、「発信」が点滅します。
	- ㅡ 相手の無線機からの応答がない場合は、 「応答なし」が表示されます。
	- ㅡ 応答があれば、相手の機器IDと方向と距離が表 示されます。
- ◎屋内では特に、ご使用になる場所や建物の周辺環境 によって、GPS衛星からの信号(位置情報)を受信 できない場合があります。
- ©GPS信号の受信状態によっては、 4(位置情報取得 状態)が表示されていても、距離や方向の情報が正 確でない場合や、「遠い|/「近い|が表示される場合 があります。

その場合は、次回取得するまで表示しつづけるため、 見通しの良いところでGPS信号を受信しなおして ください。

◎RS-DRC1に接続しているときは、本製品の位置情 報サーチ機能が使用できません。

RS-DRC1の子機サーチ機能をご使用ください。

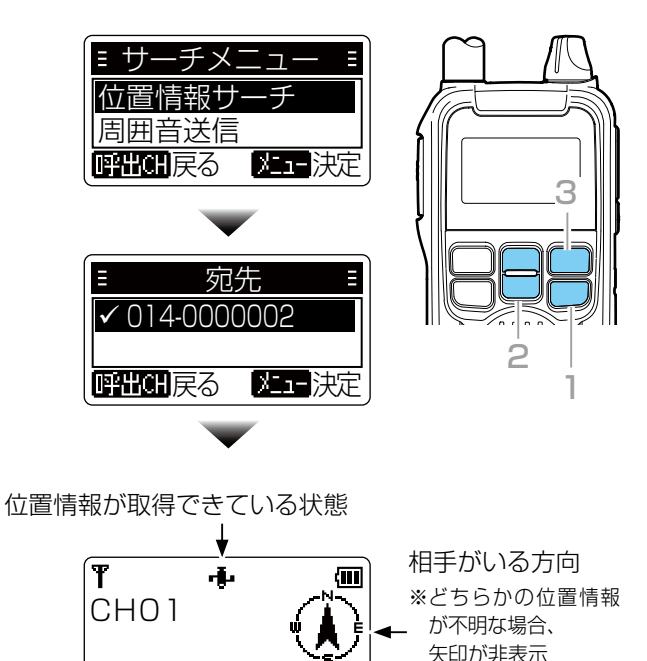

相手との距離

╇

※どちらかの位置情報が不明な 場合、受信信号の強度によって 「遠い」/「近い」を表示 ※どちらかの位置情報が5分以上 前の情報の場合、点滅

014-0000002 62m

相手の機器ID

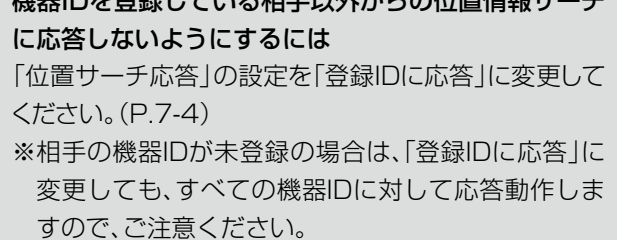

機器IDを登録している相手以外によっての仕事を担当して

### <span id="page-19-0"></span>4 位置情報検索

#### ■ 周囲音送信

相手の周囲音声を受信できます。

緊急時など、相手が送信できない状態でも周囲の音声を 受信することで、状況把握に活用できます。

※この機能を使用するには、相手の機器IDが登録され ていることと、相手の無線機で、「周囲音送信」項目が 「禁止しない」に設定されている必要があります。

#### 1. 相手の無線機を設定する

- 1. [メニュー/mo]を短く押して、メニュー画面に切り 替える
- 2. 「設定」を選択する
- 3. 「送信禁止」を選択する
- 4. 「周囲音送信」を選択する
- 5. 「禁止しない」を選択する

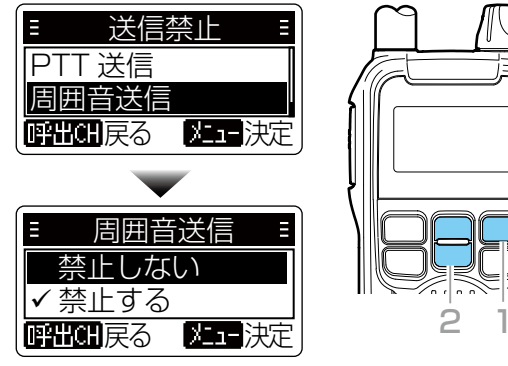

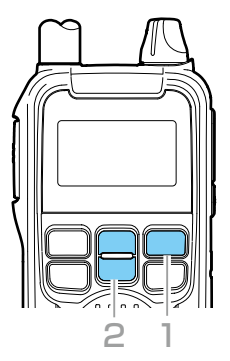

#### 2. 相手の機器IDが登録されているか確認する

- 1. [メニュー/mo]を短く押して、メニュー画面に切り 替える
- 2. 「宛先」を選択する
- 3. 「個人」を選択する
	- ㅡ 機器IDが1件も登録されていない場合は、「個人」 項目自体表示されません。
- 4. 相手の機器IDが登録されているか確認する

※相手の機器IDの登録[\(P.3-5\)](#page-15-2)

#### 3. 相手の周囲音声を受信する

- 1. [サーチ/登録]を短く押して、サーチメニュー画面 に切り替える
- 2. 「周囲音送信」を選択する
- 3. 宛先を選択する
	- ㅡ 送信を開始し、「発信」が点滅します。
	- ●相手の無線機から周囲音声が10秒間送信されます。
	- ㅡ 相手の無線機からの応答がない場合は、 「応答なし」が表示されます。
	- ㅡ 応答中は、「着信」が点滅し、10秒間、周囲の音 声を受信します。

マイクに向かって話す声よりも、はなれた周囲の音声を 送信するため、受信音質が悪くなったり、聞き取りにく くなったりする場合がありますが、故障ではありません。

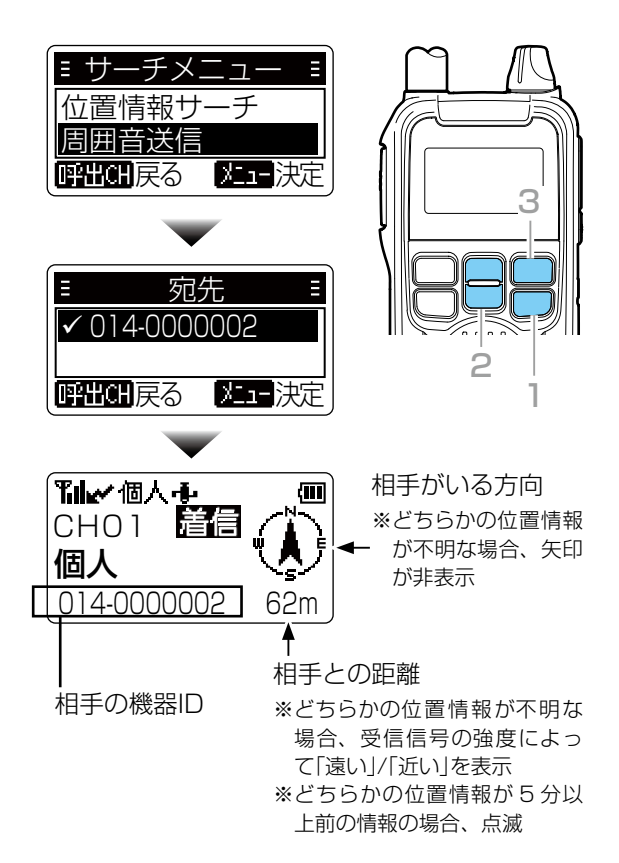

# <span id="page-20-0"></span>5 緊急呼び出し

#### <span id="page-20-1"></span>■ 緊急呼び出し機能(エマージェンシー)

迅速な連絡が必要な場合、通話チャンネルが同じ相手に、緊急表示と警告音で一斉に通知できます。

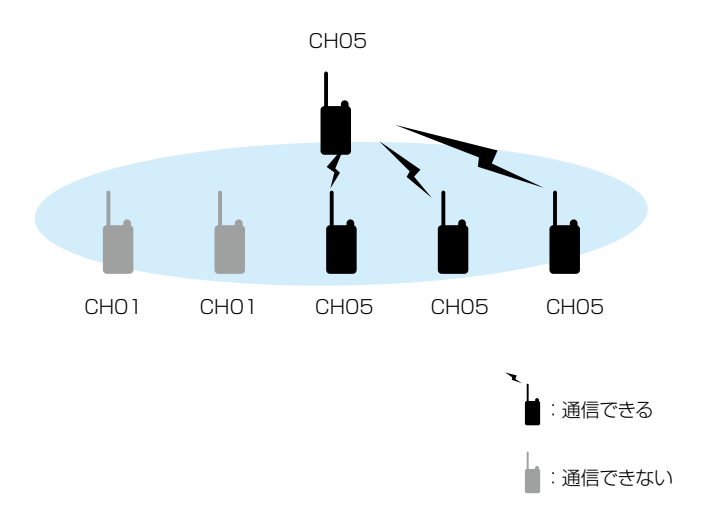

#### R警告

緊急呼び出し機能(エマージェンシー)は、大きな音量の警告音が連続で鳴ります。

本製品にヘッドセットやイヤホンを取り付けて、緊急呼び出し機能を使用する場合は、音量ツマミを回して、適切な 音量になっていることを確認してください。

#### 下記のような場合、正しく設定されていても緊急呼び出しが通知されなかったり、通知されても警告音が鳴らなかっ たりすることがあります。

◎音量が最小に設定されている場合

◎動作中、電池の消耗により自動的に電源が切れた場合

◎電波状況の悪化により電波が届かない場合

#### 緊急呼び出し機能の使用について

本製品に搭載されている緊急呼び出し機能は、電池の消耗、周囲の状況(天候、山や建物などの障害物)など、周囲の 環境によっては、通信できないこともありますので、高度な信頼性が必要な用途に使用されることを目的としていま せん。 補助的な使用を目的とした機能としてご理解ください。

緊急呼び出し機能を使用できないことが原因で発生したいかなる損害についても、弊社は一切その責任を負いかねま すので、あらかじめご了承ください。

<span id="page-21-0"></span>■ 緊急呼び出し機能(エマージェンシー)

#### 【緊急呼び出しのしかた】

下記の操作をすると、自分と同じ通話チャンネルの相手 へ一斉に緊急呼び出しします。

- 1. 緊急呼び出しをする相手と同じ通話チャンネル番号 を選択する
- 2. 「緊急」が表示されるまで、[呼出CH/緊急]を長く(5 秒以上)押す
	- ㅡ「緊急」表示と同時に、「ピピピ・・・」と鳴り、30秒 ごとに位置情報を送信します。
- 3. その状態で、相手から応答があるのを待つ
	- ㅡ 緊急呼び出しを受信した無線機から応答がある と、警告音が停止し、「着信」と、相手の機器ID、 方向、距離が表示されます。
	- ㅡ「着信」が消えると、「応答」表示に変わります。
- 4. 通話をつづけます。
	- ㅡ「応答」状態になっても、緊急呼び出しを停止する まで、「ピーピー」と鳴り、30秒ごとに位置情報 を送信します。
- ※「緊急」や「応答」状態でも、通話できます。

緊急呼び出しの送信側/受信側ともに、「緊急」や「応答」 表示中、[FM/電源]を短く押すと、FMラジオをON/ OFFできますが、ラジオは聴けません。 緊急呼び出しの停止操作(下記参照)をすると、ラジオ が聴けるようになります。

#### 【緊急呼び出しを受けたときは】

- 1. 「ピピピ…」と鳴り、「緊急」表示に変わる ㅡ 呼び出し先の機器ID、方向、距離が表示されます。
- 2. [PTT]を押して、応答する
- ㅡ 警告音が停止します。
- 3. 通話をつづけます。

#### 【緊急呼び出しを停止するには】

下記の操作をすると、緊急呼び出しを停止します。

- ㅡ[呼出CH/緊急]を長く(5秒以上)押す
- ㅡ無線機の電源を切る
- ㅡチャンネル変更

#### ご注意

混信防止機能[\(P.2-2](#page-10-2))により送信制限されている場 合は、緊急呼び出しができません。

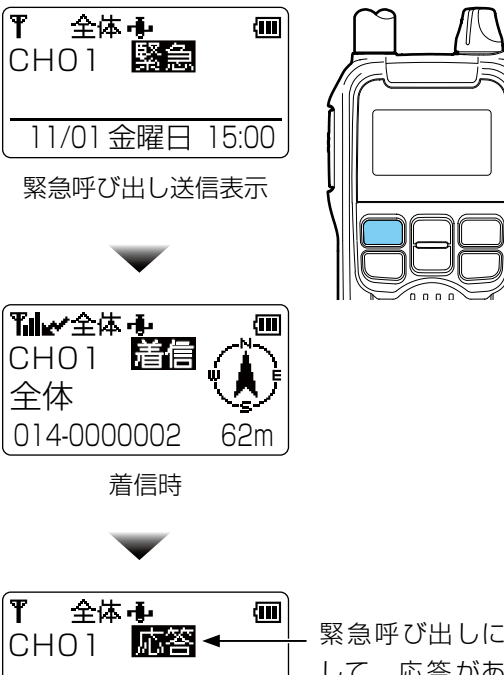

緊急呼び出しに対 して、応答がある と表示する

応答表示

11/01 金曜日 15:00

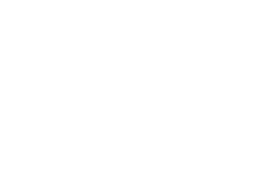

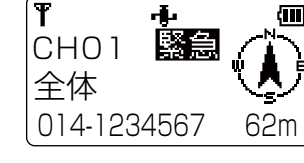

緊急呼び出し受信表示

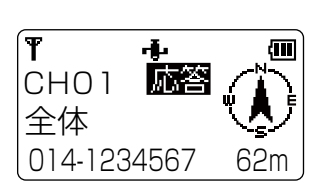

応答後の表示

※送信した直後は、「応答」の表示が消えます。 しかし、緊急呼び出しをした無線機から再度位置情報 が送られてくるため、この画面になります。

# <span id="page-22-0"></span>**FM ラジオを聴く**

本製品は、FMラジオ放送を受信できます。

また、待ち受け画面とは別にラジオ画面があり、待ち受けをしながらラジオが聴けます。

放送局リストに、あらかじめ各地域の放送局が登録されているため、聴きたい放送局を放送局リストから探せます。

#### <span id="page-22-1"></span>■ ラジオ機能

ラジオ機能をONにすると、[FM/電源]を短く押すだけ で、FMラジオをON/OFFできます。

- 1. [メニュー/mo]を短く押して、メニュー画面に切り 替える
- 2. 「FMラジオ」を選択する
- 3. 「ラジオ機能」を選択する
- 4. 「ON」を選択する
	- ㅡ 待ち受け画面に戻ると、ラジオのアイコンとFM ラジオの周波数が表示されます。 ※次回から[FM/電源]を短く押すだけで、FMラジ オをON/OFFできます。 そのたびに「ラジオ ON」、「ラジオ OFF」が表示

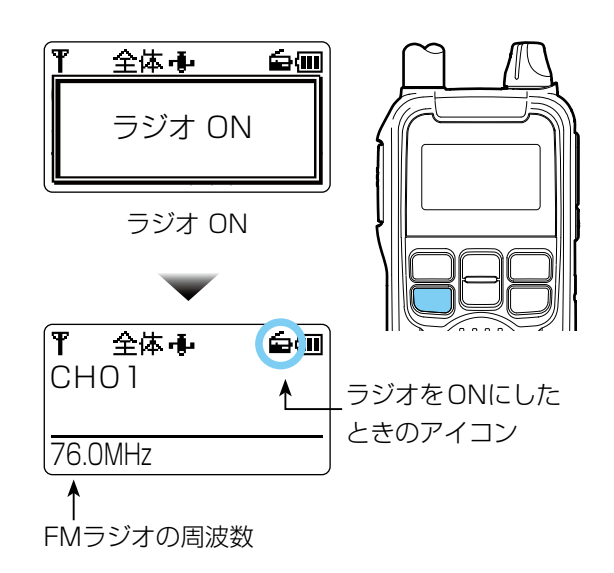

#### ■ 放送局リスト

されます。

FMラジオの放送局リストから聴きたい放送局を選択し ます。

※放送局リストは地域設定により、異なります。 受信地域を変更する場合は[、6-3ページを](#page-24-1)ご覧ください。

階層は、下図のようになります。

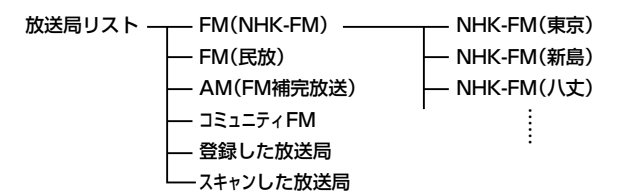

- 1. [メニュー/mo]を短く押して、メニュー画面に切り 替える
- 2. 「FMラジオ」を選択する
- 3. 「放送局リスト」を選択する
	- ㅡ 放送局リストが表示されます。
- 4. 放送局グループを選択する
- 5. 放送局を選択する
	- ㅡ 待ち受け画面の下に選択した放送局が表示されま す。

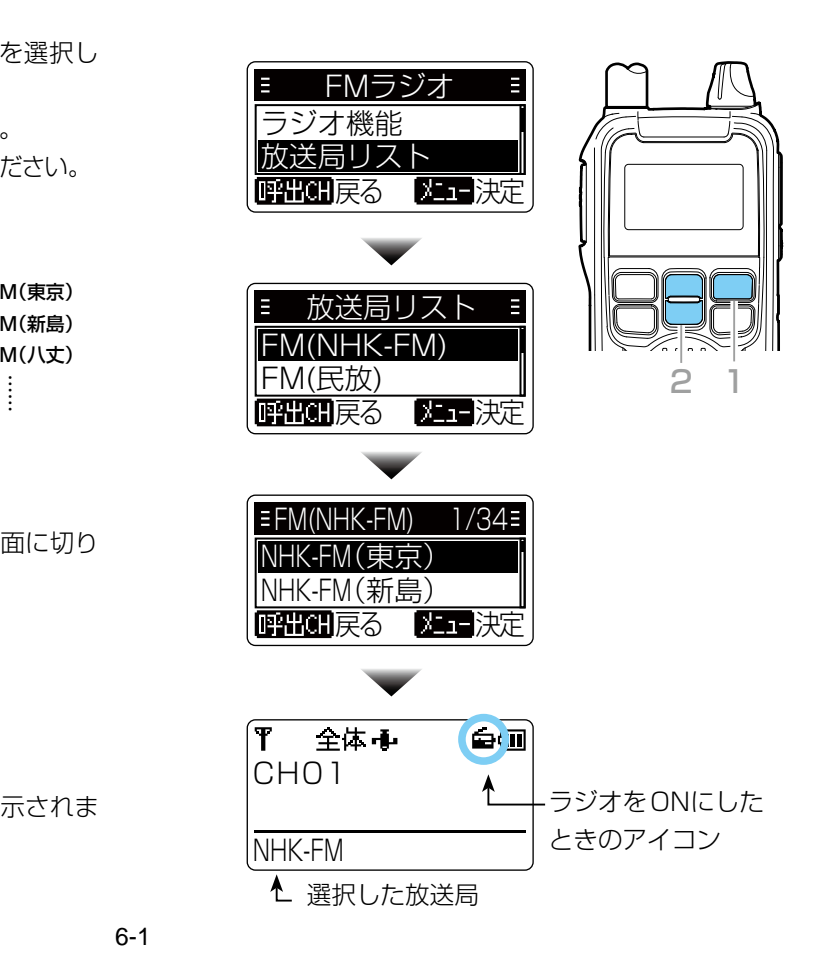

## <span id="page-23-0"></span>6 FM ラジオを聴く

#### ■ スキャン選局

FMラジオの周波数をスキャンして、受信した放送局リ ストの中から聴きたい放送局を選択します。

- 1. [メニュー/mo]を短く押して、メニュー画面に切り 替える
- 2. 「FMラジオ」を選択する
- 3. 「スキャン選局」を選択する
	- ㅡ「放送局を探しています」が表示され、スキャンが 開始します。
	- ㅡスキャンが終了すると、「スキャン選局が終了しま した」が表示され、放送局の一覧が表示されます。 ※放送局が見つからなかった場合は、「放送局は見 つかりませんでした」が表示されます。
- 4. 放送局を選択する
	- ㅡ「リスト登録しますか?」が表示されます。 ※登録しない場合は、「キャンセル」を選択します。 登録する場合は、「決定」を選択し、放送局の登録 先(未登録)を選択します。(最大20件登録可能)
	- ※選択後は、待ち受け画面の下に選択した放送局(周 波数)が表示されます。

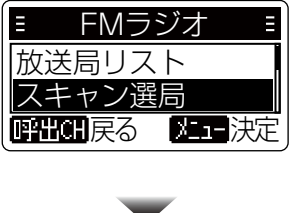

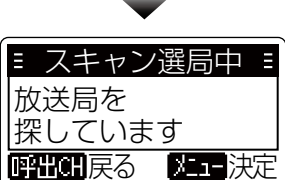

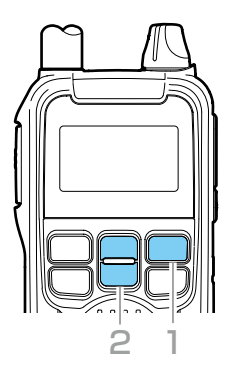

#### ■ 手動選局

FMラジオの周波数を手動で設定します。

- 1. [メニュー/mo]を短く押して、メニュー画面に切り 替える
- 2. 「FMラジオ」を選択する
- 3. 「手動選局」を選択する
	- ㅡ 手動選局画面が表示されます。
- 4. [▼]/[▲]でラジオの周波数を設定する
- 5. 決定を選択する
	- ㅡ「リスト登録しますか?」が表示されます。 ※登録しない場合は、「キャンセル」を選択します。 登録する場合は、「決定」を選択し、放送局の登録 先(未登録)を選択します。(最大20件登録可能) ※選択後は、待ち受け画面の下に選択した放送局(周 波数)が表示されます。

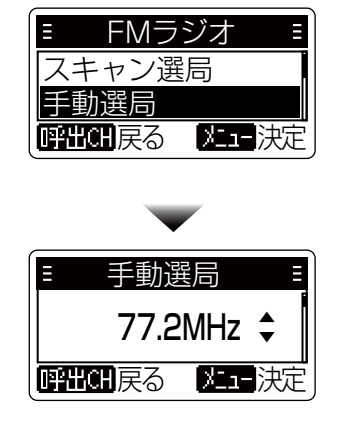

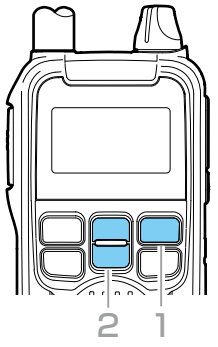

## <span id="page-24-0"></span>6 FM ラジオを聴く

#### ■ 放送局削除

登録した放送局を削除します。 ※放送局リストにあらかじめ登録されている放送局は、 削除対象外です。(FM(NHK-FM)など)

- 1. [メニュー/mo]を短く押して、メニュー画面に切り 替える
- 2. 「FMラジオ」を選択する
- 3. 「放送局削除」を選択する
- ㅡ 放送局削除画面が表示されます。
- 4. [▼]/[▲]で削除したいラジオの周波数を選択する
	- ㅡ「放送局を削除しました」が表示されます。

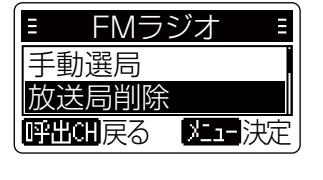

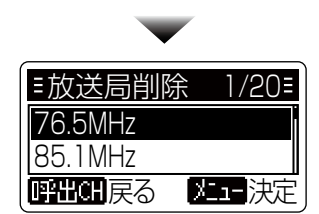

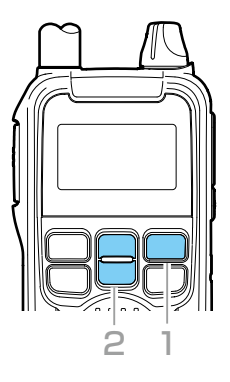

#### <span id="page-24-1"></span>■ 地域選択

FMラジオを受信する地域を選択します。 選択すると、その地域の放送局リストに変更されます。

- 1. [メニュー/mo]を短く押して、メニュー画面に切り 替える
- 2. 「FMラジオ」を選択する
- 3. 「地域選択」を選択する
	- ㅡ 地域選択画面が表示されます。
- 4. 地域を選択する ㅡ「地域を変更しました」が表示されます。 ※放送局リストで地域変更が反映されたか確認でき ます。

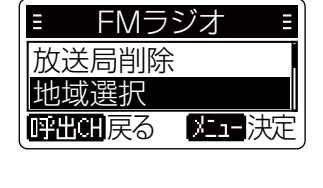

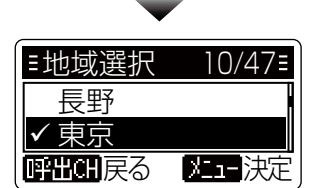

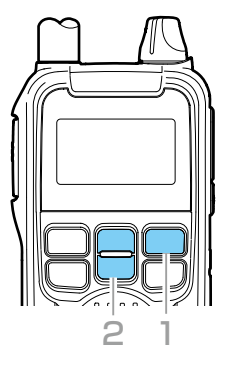

#### ■ アンテナ選択

FMラジオ受信時に使用するアンテナを選択します。

- 1. [メニュー/mo]を短く押して、メニュー画面に切り 替える
- 2. 「FMラジオ」を選択する
- 3. 「アンテナ選択」を選択する
- 4. アンテナを選択する
	- •無線用ホイップ:付属のアンテナ、または別売 品のアンテナを使用する
	- イヤホン風 : [イヤホン]ジャックに接続し ているイヤホンをアンテナと して使用する

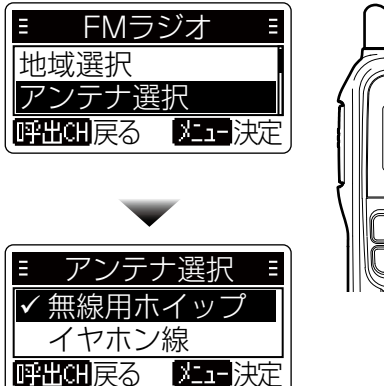

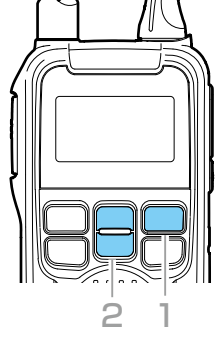

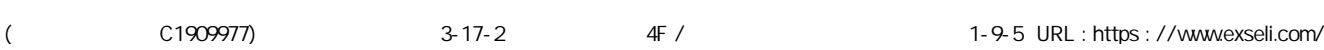

#### <span id="page-25-1"></span><span id="page-25-0"></span>■設定項目一覧

各機能は、運用状況に応じて、メニュー画面からお好みの設定に変更できます。

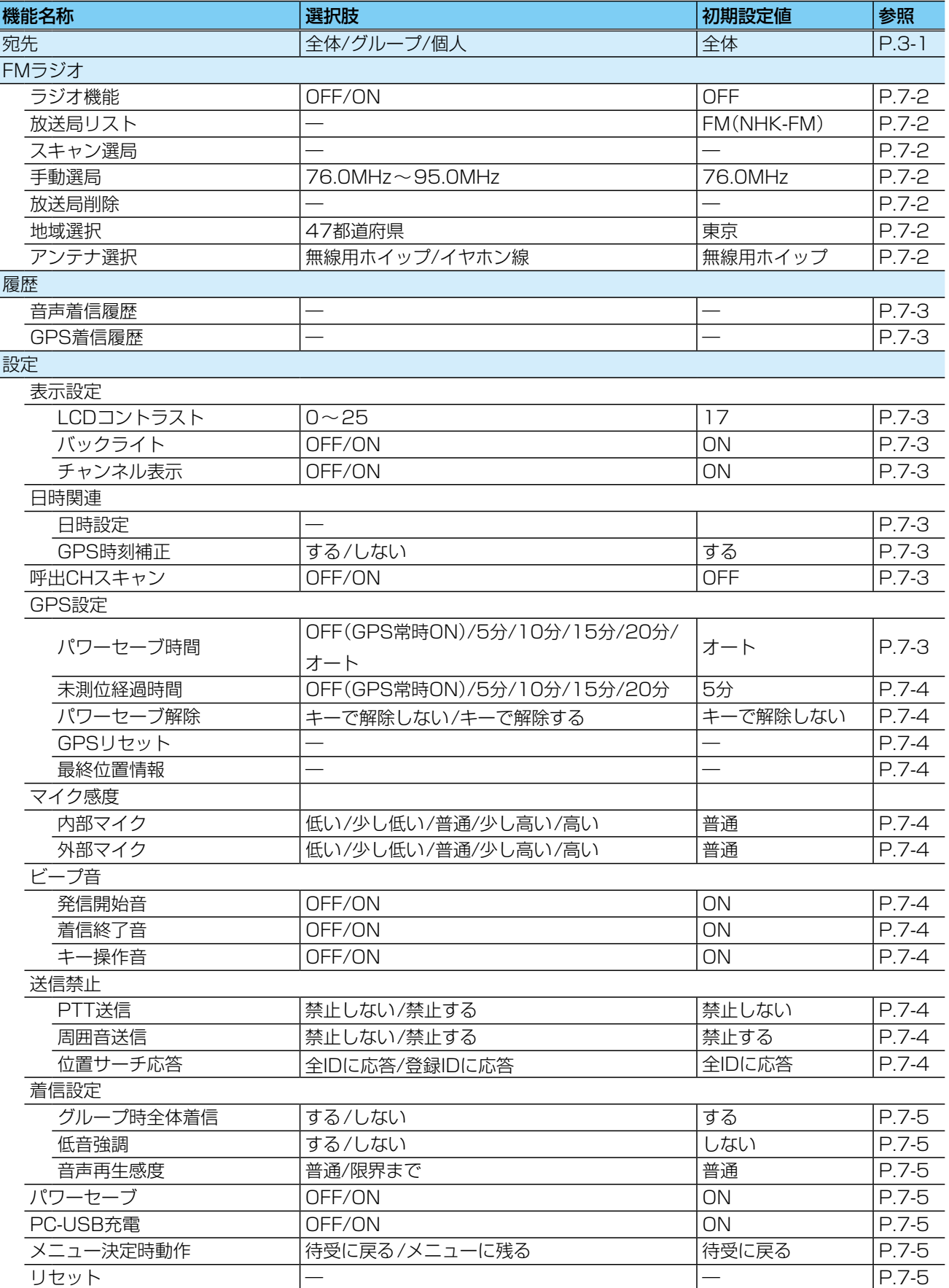

#### <span id="page-26-1"></span><span id="page-26-0"></span>■ 設定のしかた

下記の手順で各機能の設定を変更できます。

- 1. [メニュー/mo]を短く押して、メニュー画面に切り 替える
- 2. [▼]/[▲]を押して、設定項目を選択し、 [メニュー/**-o**]を押す
- 3. [▼]/[▲]を押して、設定値を選択し、 [メニュー/mo]を押す
	- ㅡ 設定値が切り替わり、待ち受け画面に戻り★ます。
	- ※ほかの機能も変更するときは、手順2と3の操作 を繰り返します。
	- ★「メニュー決定時動作」の設定で、待ち受け画面ま で戻らないようにできます。(P.[7-5\)](#page-29-5)

#### ■ 設定項目について

**宛先** 2000年 - 2000年 - 2000年 - 2000年 - 2000年 - 2000年 - 2000年 - 2000年 - 2000年 - 2000年 - 2000年 - 2000年 - 2000年 - 20

#### メニュー > 宛先

呼び出すための宛先を設定します。

- 全体 ― :すべての無線機を宛先にする
- グループ:同じグループ番号を宛先にする
- 個人 …… : 登録している個人 (機器ID)を宛先にする ※「個人」は、相手の機器IDを登録すると表示されます。 相手の機器IDの登録[\(P.3-5\)](#page-15-2)
- ※グループと個人は、CS-DRC1(プログラミングソフト ウェア)で、名称を編集できます。

<span id="page-26-2"></span>ラジオ機能 おおおおおおおおおおい (初期設定:OFF)

#### メニュー > FMラジオ > ラジオ機能

#### ラジオ機能を設定します。

- OFF : ラジオの電源を切る
- [FM/電源]を短く押す操作を無効にする ● ON :ラジオの電源を入れる
- [FM/電源]を短く押すごとに、ラジオを ON/OFFする

#### <span id="page-26-3"></span>放送局リスト (初期設定:FM(NHK-FM))

```
メニュー > FMラジオ > 放送局リスト
```
放送局一覧から聴きたい放送局を選択します。

#### <span id="page-26-4"></span>スキャン選局

#### メニュー > FMラジオ > スキャン選局

FM周波数帯内をスキャンし、受信できた周波数が一覧表 示されます。

- ※[▼]/[▲]を押して、聴きたい放送局を選択すると、放 送局リストに登録できます。 放送局リストには、「スキャンした放送局」として表示
- されます。

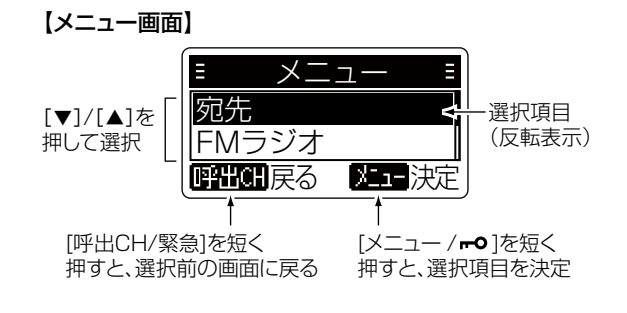

#### <span id="page-26-5"></span>手動選局  $\rightarrow$  (初期設定: 76.0MHz)

#### メニュー > FMラジオ > 手動選局

[▼]/[▲]を押してFMラジオの周波数を設定します。 ※長く押しつづけると、周波数が速く切り替わります。

- ※[▼]/[▲]を押して、聴きたい放送局を選択すると、放 送局リストに登録できます。
	- 放送局リストには「登録した放送局」として表示されます。
- 76.0MHz~95.0MHzの中から選択する (0.1MHz刻み)

#### <span id="page-26-6"></span>放送局削除

メニュー > FMラジオ > 放送局削除

放送局リストから登録した放送局を削除します。

#### <span id="page-26-7"></span>地域選択

メニュー > FMラジオ > 地域選択

FMラジオを聴く地域を47都道府県から選択できます。 ※放送局リストにある「コミュニティFM」については、選 択した地域の放送局が表示され、その他の放送局につ いては、選択した地域が属するエリア(関東、東海な ど)の放送局が放送局リストに表示されます。

#### <span id="page-26-8"></span>アンテナ選択 (初期設定:無線用ホイップ)

メニュー > FMラジオ > アンテナ選択

FMラジオの受信に使用するアンテナを設定します。

- 無線用ホイップ:付属のアンテナ、または別売品のア ンテナを使用する
- イヤホン線 | : 「イヤホン]ジャックに接続している イヤホンをアンテナとして使用する

#### ■ 設定項目について

#### <span id="page-27-2"></span>音声着信履歴

#### メニュー > 履歴 > 音声着信履歴

一覧から、機器IDを選択し、[メニュー/mo]を押すと、機 器ID、呼び出し種別、受信日、受信時刻が表示されます。 [▼]/[▲]で、履歴内容を選択できます。

音声の着信履歴は、最大100件まで記憶できます。

※100件を超えると、古い履歴から削除されます。

※同じ相手からの着信が連続した場合、その最終履歴だ けを記憶します。

※電源を切っても、履歴は消去されません。

※音声と同時に位置情報も受信した場合は、位置情報も 表示されます。

#### <span id="page-27-3"></span>GPS着信履歴

#### メニュー > 履歴 > GPS着信履歴

ー覧から、機器IDを選択し、[メニュー/mo]を押すと、 機器ID、呼び出し種別、受信日、受信時刻、北緯、東経、 高度、距離、方向が表示されます。

[▼]/[▲]で、履歴内容を選択できます。

位置情報を受信したときの着信履歴は、最大50件まで記 憶できます。

- ※50件を超えると、古い履歴から削除されます。
- ※同じ相手からの着信が連続した場合、その最終履歴だ けを記憶します。

※電源を切っても、履歴は消去されません。

#### <span id="page-27-4"></span>LCDコントラスト (初期設定:17)

メニュー > 設定 > 表示設定 > LCDコントラスト

表示部のコントラスト(濃淡)を25段階で設定します。 ● 選択肢 : 0(淡い)~25(濃い)

#### <span id="page-27-5"></span>バックライト (初期設定:ON)

メニュー > 設定 > 表示設定 > バックライト

表示部のバックライト状態を設定します。

- OFF : 点灯しない
- ON : 操作時や受信時は点灯し、5秒間操作しない 状態がつづくと、自動で消灯する

#### <span id="page-27-6"></span>チャンネル表示 (初期設定:ON)

メニュー > 設定 > 表示設定 > チャンネル表示

チャンネル表示部の表示について設定します。

- OFF : 5秒間操作しない状態がつづくと、自動で非 表示になる
- ON : 常にチャンネル表示部を表示する

#### <span id="page-27-7"></span>日時設定

メニュー > 設定 > 日時関連 > 日時設定

日時を設定します。

※[▼]/[▲]で、年を選択し、[メニュー/mo]を押します。 同様に繰り返して、月、日、時、分、秒を設定します。

#### <span id="page-27-8"></span>GPS時刻補正 インストランド (初期設定:する)

メニュー > 設定 > 日時関連 > GPS時刻補正

GPS情報に含まれる時刻情報を使用して時刻を補正す る機能です。

- ●する :時刻を自動補正する
- しない : 時刻を自動補正しない

#### GPS時刻補正について

通常の使用において操作は必要ありませんが、以下の場合、 正しい時刻にならないため、日時を手動で設定してくださ い。

- ㅡ バッテリー装着後、GPS信号を受信せずに使用する場合
- 2028年11月5日以降にリヤットをしたとき
- ㅡ 10年以上、GPS信号による測位をしなかったとき
- ㅡ 日時が著しく異なっている場合
- ※手動設定後は、GPS信号を受信(■:点灯)すれば、 GPS時刻補正機能が正しく動作します。

#### <span id="page-27-1"></span>FFEHAST マン イングランド (初期設定: OFF)

メニュー > 設定 > 呼出CHスキャン

常に呼び出しチャンネルをスキャンする機能です。 別のチャンネルを表示していても、「呼出CH」から呼び出 しがあると、「呼出CH」からの音声を受信します。 ※「ON」に設定すると、待ち受け画面に「スキャン」が表 示されます。

- OFF : 呼び出しチャンネルをスキャンしない
- ON : 常に呼び出しチャンネルをスキャンする

#### <span id="page-27-0"></span>パワーセーブ時間 (初期設定:オート)

メニュー > 設定 > GPS設定 > パワーセーブ時間

電池の消費を抑えるため、GPSの電力消費をセーブさせ る時間を設定します。

※GPS信号未取得(■:点滅)の状態が「未測位経過時 間」になると、パワーセーブを開始します。

- ※パワーセーブ中は、 ー が非表示になります。
- OFF(GPS常時ON)
	- :GPSが常に有効
- ●5分 : GPSを5分間パワーヤーブする
- 10分 : GPSを10分間パワーセーブする
- 15分 : GPSを15分間パワーヤーブする
- 20分 : GPSを20分間パワーセーブする
- ●オート:設定時間が自動で切り替わる (5分→10分→15分→20分→5分→…)

#### ■ 設定項目について

<span id="page-28-1"></span>未測位経過時間 (初期設定:5分)

メニュー > 設定 > GPS設定 > 未測位経過時間

GPS信号未取得(-1:点滅)の状態になってから、パワー セーブを開始するまでの時間を設定します。

- ※GPSの「パワーセーブ時間」で設定された時間が経過 すると、再度GPSがON(■:点滅)になります。
- OFF(GPS常時ON)

 :GPSが常に有効

- 5分 : 5分後にGPSのパワーセーブを開始する
- 10分:10分後にGPSのパワーセーブを開始する
- 15分 : 15分後にGPSのパワーセーブを開始する
- 20分: 20分後にGPSのパワーセーブを開始する

#### <span id="page-28-2"></span>パワーセーブ解除 (初期設定:キーで解除しない)

#### メニュー > 設定 > GPS設定 > パワーセーブ解除

GPSのパワーセーブ中、キーを押して解除させるかどう かを設定します。

- ●キーで解除しない:キーを押してもパワーセーブを解 除しない
- ●キーで解除する :キーを押すと、パワーセーブを解 除する ※どのキーを押しても解除します。 ※ロック機能動作中でも有効です。

#### <span id="page-28-3"></span>GPSリセット

#### メニュー > 設定 > GPS設定 > GPSリセット

GPSモジュールをリセットします。

※測位までの動作が不安定な場合など、GPSモジュール を初期状態に戻す(リセットする)と改善される場合が あります。

#### 最終位置情報

メニュー > 設定 > GPS設定 > 最終位置情報

最後に取得した位置情報が表示されます。

受信日、受信時刻、北緯、東経、高度が表示されます。

<span id="page-28-4"></span>|内部マイク - インファイン (初期設定:普通)

#### メニュー > 設定 > マイク感度 > 内部マイク

本製品のマイク感度を設定します。

- ●選択肢:低い/少し低い/普通/少し高い/高い
- ※感度を上げると比較的小さな声でも通信相手に聞こえ やすくなりますが、周りの音も聞こえやすくなります。

<span id="page-28-5"></span>外部マイク さんじょう (初期設定:普通)

#### メニュー > 設定 > マイク感度 > 外部マイク

別売品のマイクロホンを接続したときのマイク感度を設 定します。

●選択肢 :低い/少し低い/普通/少し高い/高い ※感度を上げると比較的小さな声でも通信相手に聞こえ やすくなりますが、周りの音も聞こえやすくなります。

#### <span id="page-28-6"></span>**発信開始音 きょうしょう (初期設定:ON)**

#### メニュー > 設定 > ビープ音 > 発信開始音

発信開始時のビープ音を設定します。

- OFF: 発信開始時のビープ音を鳴らさない
- ON : 発信開始時のビープ音を鳴らす

#### <span id="page-28-7"></span>着**信終了音 きょうしょう しょうしょう (初期設定:ON)**

メニュー > 設定 > ビープ音 > 着信終了音

- 着信終了時のビープ音を設定します。
- OFF: 着信終了時のビープ音を鳴らさない
- ON :着信終了時のビープ音を鳴らす

#### <span id="page-28-8"></span>キー操作音 さいちょう しゅうしゃ (初期設定:ON)

#### メニュー > 設定 > ビープ音 > キー操作音

キー操作時のビープ音を設定します。

- OFF: キー操作時のビープ音を鳴らさない
- ON : キー操作時のビープ音を鳴らす

#### <span id="page-28-9"></span>PTT送信 **インスタック (初期設定:禁止しない)**

メニュー > 設定 > 送信禁止 > PTT送信

[PTT]を押したときの送信動作を設定します。

- ※送信禁止状態でも、位置情報サーチで要求された位置 情報と、緊急通信の送信は禁止されません。
- 禁止しない : 送信する
- ●禁止する :送信しない ※[PTT]を押すと「送信不可」が表示さ れます。

<span id="page-28-10"></span>**周囲音送信** そのようなのは、(初期設定:禁止する)

メニュー > 設定 > 送信禁止 > 周囲音送信

周囲音送信要求信号を受信したときの動作を設定します。

- 禁止しない: 周囲の音声を送信をする
- 禁止する : 周囲の音声を送信しない

<span id="page-28-0"></span>位置サーチ応答 **インストリック (初期設定:全IDに応答)** 

メニュー > 設定 > 送信禁止 > 位置サーチ応答

- 位置情報要求信号受信時の応答動作を設定します。
- ●全IDに応答 : 未登録の機器IDの相手にも応答する
- 登録IDに応答: 登録済み機器IDの相手だけに応答する
- ※相手の機器IDが未登録の状態で「登録IDに応答」を設 定すると、「登録IDがありません」と表示されます。 「登録IDに応答」に設定しても、相手の機器IDを登録す るまでは、「全IDに応答」と同じ動作になります。

#### ■ 設定項目について

<span id="page-29-1"></span>グループ時全体着信 (初期設定:する)

メニュー > 設定 > 着信設定>グループ時全体着信

グループ番号で待ち受け中、全体呼び出し信号の着信動作 を設定します。

- ●する :全体呼び出し信号も着信する
- しない :全体呼び出し信号は着信させない

<span id="page-29-2"></span>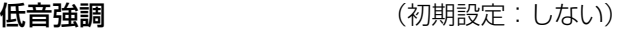

#### メニュー > 設定 > 着信設定>低音強調

着信時、受信音声低音部の強調について設定します。

- ●する : 中程度までの音量で、低音部を抑制しない で、厚みのある音を聞こえやすくする
- しない : 中程度以上の音量で、低音部を抑制して聞こ えやすくする

<span id="page-29-3"></span>音声再生感度 **be a controlled a controlled a controlled a controlled a controlled a controlled a controlled a controlled a** 

#### メニュー > 設定 > 着信設定>音声再生感度

通話内容が聞き取りにくいほど弱い信号になっても、受信 音をミュート(消音)しない設定です。

- ●普通 :雑音が目立つような弱い信号となる前に受 信音を消音する
- ●限界まで:雑音が目立つような弱い信号でも受信音と して出力する

<span id="page-29-4"></span>PC-USB充電 (初期設定: ON)

メニュー > 設定 > PC-USB充電

USBケーブルでパソコンと接続時の充電動作について設 定します。

- OFF : 充電しない(電池から受電する)
- ON : パソコンから受電、および充電動作をする

※「OFF」を設定すると、RS-DRC1などのGPS情報表示ソ フトウェアを使用中に、タブレット型パソコンの電力不 足を回避できることがあります。

なお、「OFF」の状態では、パソコンや2口充電器(BC-231) を使用した充電ができません。([P.8-3](#page-32-1))

<span id="page-29-5"></span>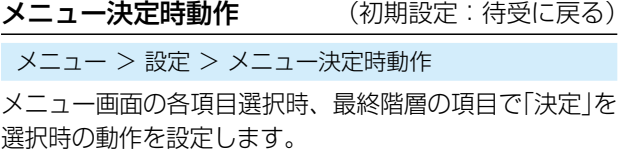

- 待受に戻る …… 待ち受け画面に戻る
- メニューに残る: 選択時の項目に残る
- ※下記の操作は、設定に関係なく待ち受け画面に戻ります。 ◎宛先の選択 ◎日時設定 ◎リセット ◎放送局の選択 ◎履歴からの機器ID登録

#### <span id="page-29-0"></span>パワーセーブ (初期設定:ON)

#### メニュー > 設定 > パワーセーブ

電池の消費を抑えるため、パワーセーブ機能を設定します。 ※「ON」に設定したときは、待ち受け状態が5秒を超える

- と、自動的にパワーセーブ機能が動作します。 ※呼び出しチャンネルスキャン中は、動作しません。
- OFF : 使用しない
- 
- ON : 使用する\*
- ★アルカリ電池ケース使用時は「ON」で動作し、使用中 に「OFF」を選択しても、「乾電池装着時は無効です」が 表示されます。

#### <span id="page-29-6"></span>リセット

メニュー > 設定 > リセット

本製品をリセットします。

※初期状態に戻す(リセットする)には([P.9-2\)](#page-34-1)

<span id="page-30-1"></span>8 別売品について

#### 本製品を便利にお使いいただくため、下記の別売品をご用意しています。

#### 【別売品についてのご注意】

弊社製別売品は、本製品の性能を十分に発揮できるよう に設計されていますので、必ず弊社指定の別売品をお使 いください。 弊社指定以外の別売品とのご使用が原因で生じる無線機の 破損、故障あるいは動作や性能については、保証対象外と させていただきますので、あらかじめご了承ください。

#### <span id="page-30-0"></span>■ 別売品一覧表

弊社ホームページ http://www.icom.co.jp/ でも、別 売品についてご覧いただけます。 別売品については、防塵/防水構造になっていませんの で、ご注意ください。

- ★1 本製品に付属のものと同じです。
- ★2 IP54の防塵/防水性能があります。
- **★3IPX4の防水性能があります。**
- 上記、防塵/防水性能は、「IP表記について[」\(P.iii\)](#page-3-0)

をご覧ください。

※別売品を組み合わせて使用したときは、防塵/防水性能の 低いものに制限されます。

#### バッテリー関係

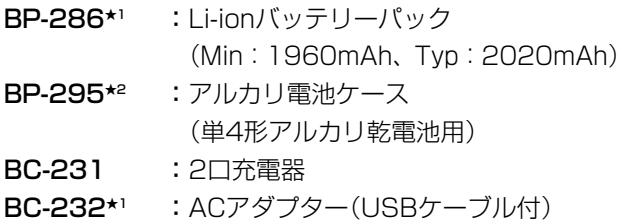

#### 変換アダプター/アンテナ関係

- AD-137 : イヤホン端子変換アダプター (ジャック:φ3.5mm) ※無線機に接続するコネクター部は、防 塵/防水構造のため、接続後の無線機は IP54になります。 ※イヤホン接続部は、非防水です。 ※SP-16、SP-16B、SP-16BW、SP-29 と組み合わせてお使いになれます。
- FA-S44VS★2:ショートアンテナ(約8cm)
- FA-S45V★2 :ロングアンテナ(約15cm) (付属品と同一)

#### ケーブル関係

OPC-2144 :スリムL型プラグ変換ケーブル OPC-2375LS:イヤホン専用変換ケーブル OPC-2394★1:USB2.0 A-microBケーブル

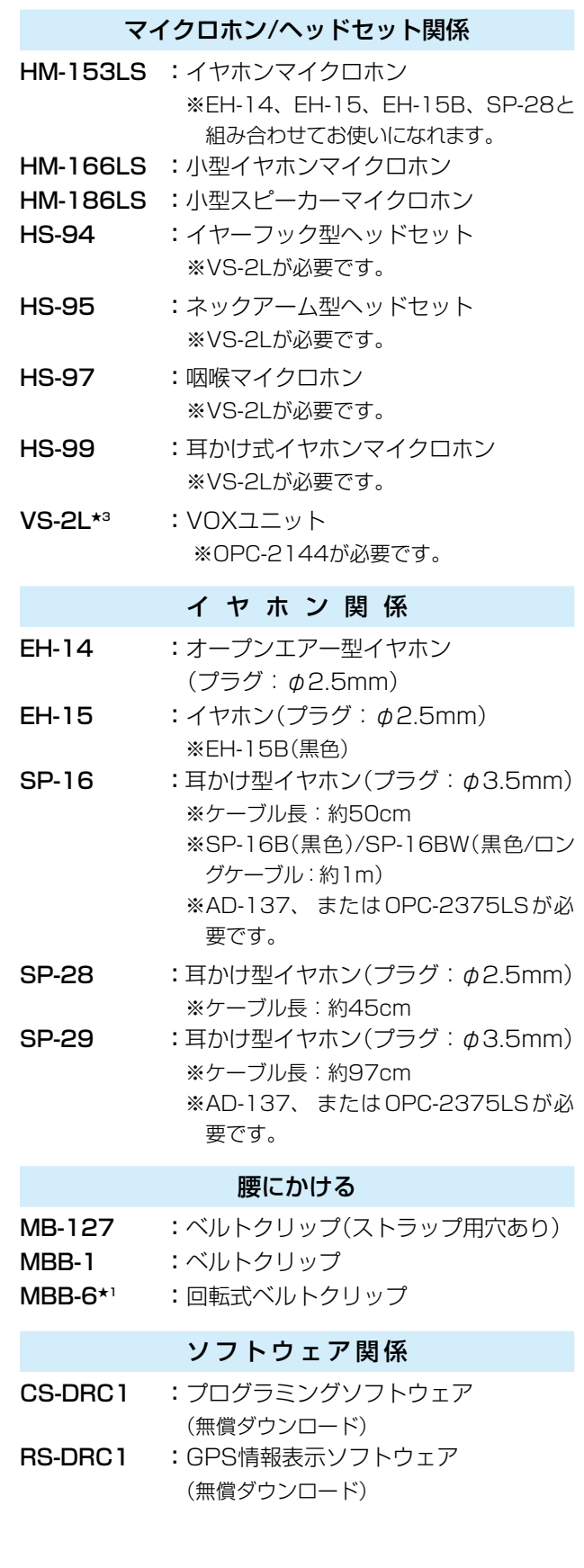

$$
\overline{A}
$$

## <span id="page-31-0"></span>8 別売品について

#### ■ 別売品を接続するには

- ◎ 接続ケーブルを抜き差しする前に、本製品の電源を 切ってください。
- ◎ プラグを持ってまっすぐに抜き差ししてください。
- ◎ 防塵/防水対応により、差し込み部分がかたくなって いますので、接続するときは、プラグを奥まで確実 に差し込んでください。
- ◎ 無線機本体の防塵/防水性能維持と端子保護のため、 別売品を接続しないときは、保護カバーを閉じた状 態でご使用ください。

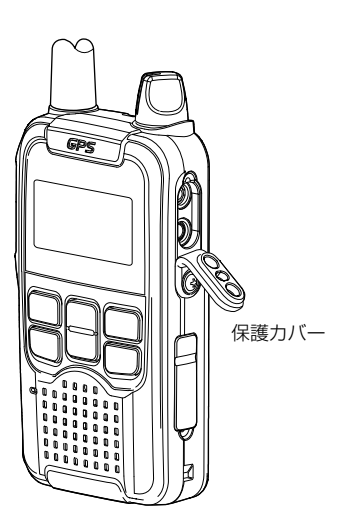

#### ■ AD-137(イヤホン端子変換アダプター)

SP-16、SP-16B、SP-16BW、SP-29のいずれかを接 続して使用します。

※差し込み部分がかたくなっていますので、接続すると きは、プラグを奥まで確実に差し込んでください。

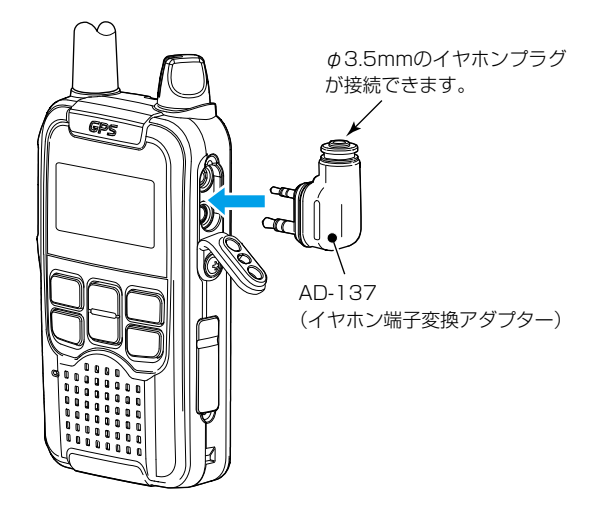

#### <span id="page-31-1"></span>**■ BP-295(アルカリ電池ケース)**

#### ◇アルカリ乾電池の取り付け/取りはずし

リボンが出ていない左側から単4形アルカリ乾電池(3 本)を入れてください。

取りはずすときは、リボンを矢印の方向に引っ張ります。

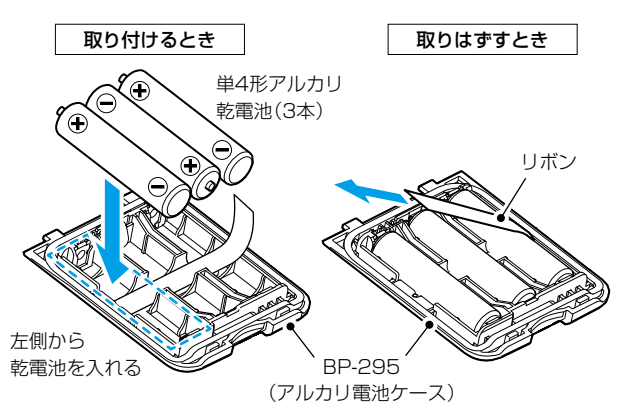

#### ご注意

リボンのはみ出しにご注意ください。 防塵/防水性能が維持できない可能性があります。

#### ◇アルカリ電池ケースを正しくご使用いただくために

#### R危険

アルカリ電池ケース(BP-295)は、単4形アルカリ乾電 池専用です。マンガン乾電池や単4形の充電式電池は 使用しないでください。 破裂、発火や火災、発熱、液もれ、感電、やけどの原 因になります。

#### R注意

アルカリ電池ケースを使用しないときは、アルカリ電池 ケースからアルカリ乾電池を取りはずして保管してくだ さい。

- ◎アルカリ電池ケースの電圧が本製品の動作範囲以下 になると電源が切れます。
- ◎パワーセーブ機能が「OFF」に設定されている場合でも パワーセーブが動作します。(P[.7-5](#page-29-0))
- ◎アルカリ電池ケースの電池端子部にゴミやホコリが 付着すると正常に使用できないことがありますので、 乾いたやわらかい布などで、電池端子部を定期的にふ いてください。
- ◎アルカリ乾電池に記載されている注意事項も併せて お読みいただき、正しくご使用ください。
- ◎ 運用時間の目安は、[ivページを](#page-4-0)ご覧ください。

## <span id="page-32-0"></span>8 別売品について

#### <span id="page-32-1"></span>■ BC-231(2口充電器): 充電のしかた

お買い上げいただいたときや2ヵ月以上使用しなかった ときは、必ず充電してから、ご使用ください。 バッテリーパックを無線機に装着した状態で充電します。

#### R危険

弊社指定(BP-286)以外のバッテリーパックは、絶対に 充電しないでください。

- ◎ 充電時間は、約5時間30分です。
- ◎充電中、無線機の充電ランプは橙色に点灯します。 充電が完了すると消灯します。
	- ※「PC-USB充電」の設定(P[.7-5](#page-29-4))を「OFF」に変更した 場合、充電が開始されません。
	- ※充電エラー時は、充電ランプが点滅します。 その場合は、ただちに充電をやめ、正しい温度範囲 で充電しなおすか、新しいバッテリーパックに交換 してください。
- ◎電源を入れたまま充電すると、充電が完了するまでの 時間が長くなります。
- 使用しないときは、電源を切って充電してください。
- ◎充電が完了した状態で放置していても、バッテリー パックの電圧が低下すると、自動的に再充電を開始し ます。
	- ※使用温度範囲外の環境や劣化が進んだバッテリー パックを充電した場合、充電完了後すぐに充電を再 開する場合がありますが、充電器の故障ではありま せん。
	- ※充電後や充電しないときは、ACコンセントから ACアダプターを抜いてください。

#### **■ BC-231の連結について**

充電器1台ごとに、ACアダプター(BC-232)が必要に なります。

- 1. 下図のように側面2ヵ所で連結します。
- 2. USBケーブル(付属品)を充電器に差し込んだあと、 ACアダプター(付属品)をコンセントに差し込みま す。

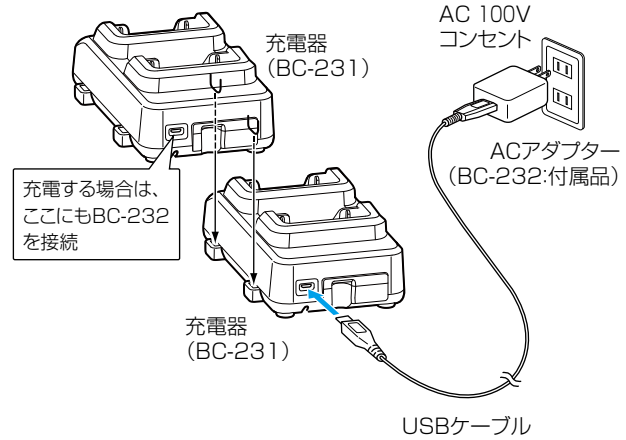

(BC-232:付属品)

# <span id="page-33-0"></span>9 ご参考に

#### ■ 日常の保守と点検について

◎ ふだんは乾いたやわらかい布でふき、汚れのひどいと きは、水を含ませたやわらかい布をかたく絞ってふい てください。

洗剤や有機溶剤(シンナーやベンジンなど)を絶対に 使用しないでください。

また、バッテリーパック(BP-286)やアルカリ電池 ケース(BP-295)を取りはずした状態では、乾いた やわらかい布でふいてください。

◎無線機本体、充電器、バッテリーパック、アルカリ電 池ケースの各端子(充電端子や電源端子)にゴミやホ コリが付着すると、接触不良が原因で正常に動作しな いことがあります。

各端子は、乾いた布などで定期的にふいてください。

- ◎使用される前に、電池の容量が十分残っているか、表 示部の残量表示[\(P.1-2](#page-8-0))を確認してください。 また、アルカリ電池ケース、またはバッテリーパックな どがしっかりと装着されているか点検してください。
- ◎定期的に決まった位置の相手と通話して、通話状態に 変化がないかを調べてください。
- ◎音量が最小に調整されていないか、確認してください。

#### <span id="page-33-1"></span>■ アフターサービスについて

「 ■ 故 障 かな? と思 っ たら [」\(P.9-3\)](#page-35-1)にしたが っ て、 もう一度、本製品の設定などを調べていただき、それで も異常があるときは、次の処置をしてください。

#### 保証期間中は

#### お買い上げの販売店にお問い合わせください。

保証規定にしたがって修理させていただきますので、 保証書を添えてご依頼ください。

#### 保証期間後は

#### お買い上げの販売店にお問い合わせください。

修理することにより機能を維持できる製品について は、ご希望により有料で修理させていただきます。

#### ● 保証書について

保証書は販売店で所定事項(お買い上げ日、販売店名) を記入のうえお渡しいたしますので、記載内容をご確 認いただき、大切に保管してください。

#### ● 弊社製品のお問い合わせ先について

お買い上げいただきました弊社製品にご不明な点が ございましたら、下記のサポートセンターにお問い合 わせください。

 お問い合わせ先:アイコム株式会社 サポートセンター 0120-156-313(フリーダイヤル)

 ◆ 携帯電話・PHS・公衆電話からのご利用は、 06-6792-4949(通話料がかかります) 受付(平日 9:00〜17:00)

電子メール:support\_center@icom.co.jp

アイコムホームページ:http://www.icom.co.jp/

## <span id="page-34-0"></span>9 ご参考に

#### <span id="page-34-1"></span>■ 初期状態に戻す(リセットする)には

#### 静電気などによる外部要因で本体の表示や動作がおかしくなったときは、リセットをしてください。

#### ご注意

◎初期化操作の前に、バッテリーパックの残量表示が (IIII) (十分) の状態で操作してください。 なお、設定値がリセットされ再起動するまでのあいだは、無線機の電源を切らないでください。 ※リセットの途中で電源が切れると、故障の原因になることがあります。

◎ リセットすると、宛先の「個人」に登録された機器IDの情報がすべて消去されますので、個人呼び出しができなく なります。

リセットをする前に、登録した機器IDの情報をCS-DRC1(弊社ホームページからダウンロードできるプログラミ ングソフトウェア)で設定を保存することをおすすめします。[\(P.8-1\)](#page-30-0)

- 1. [メニュー/mo]を短く押して、メニュー画面に切り 替える
- 2. 「設定」を選択する
- 3. 「リセット」を選択する
- 4. 「実行」を選択する
	- ㅡ「本当にリセットを実行しますか?」が表示されま す。
- 5. [メニュー/mo]を押す
	- ㅡ「リセット」が表示され、再起動します。

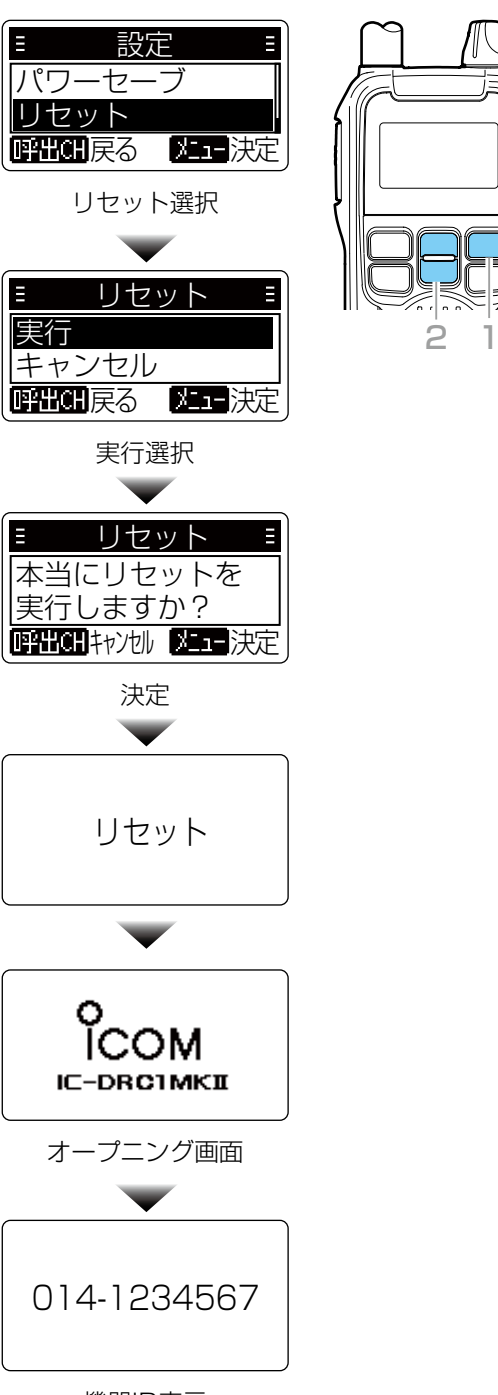

機器ID表示

# <span id="page-35-0"></span>9 ご参考に

#### <span id="page-35-1"></span>■故障かな?と思ったら

下記のような現象は、故障ではありません。 修理を依頼される前にもう一度お調べください。 それでも異常があるときは、弊社サポートセンター[\(P.9-1\)](#page-33-1)までお問い合わせください。

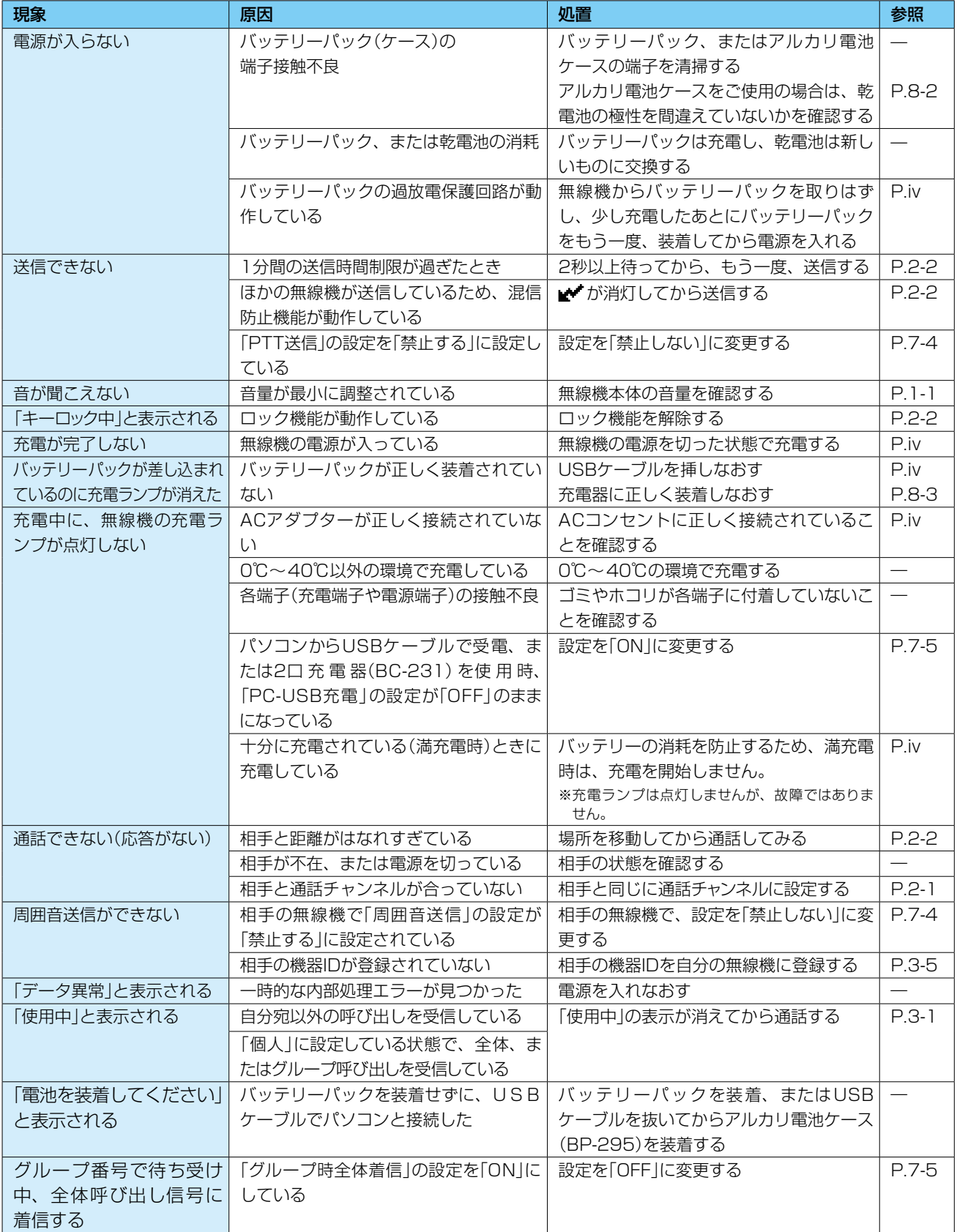

# <span id="page-36-0"></span>10 USBドライバーのインストール

### <span id="page-36-1"></span>■ インストールについて

本製品とパソコンをUSBケーブルで接続し、CS-DRC1やRS-DRC1とシリアル通信をするために必要なUSBドライ バーをパソコンにインストールする手順について説明します。

#### ◇動作環境について

◎対応OS (2019年11月現在) Windows 10(32/64ビット) Windows 8.1(32/64ビット) (Windows RTを除く) Windows 7(32/64ビット) ※上記OSに対応しているパソコンのすべてを動作保証 するものではありません。

◎ポート

USBポート(USB1.1/USB2.0/USB3.0対応)

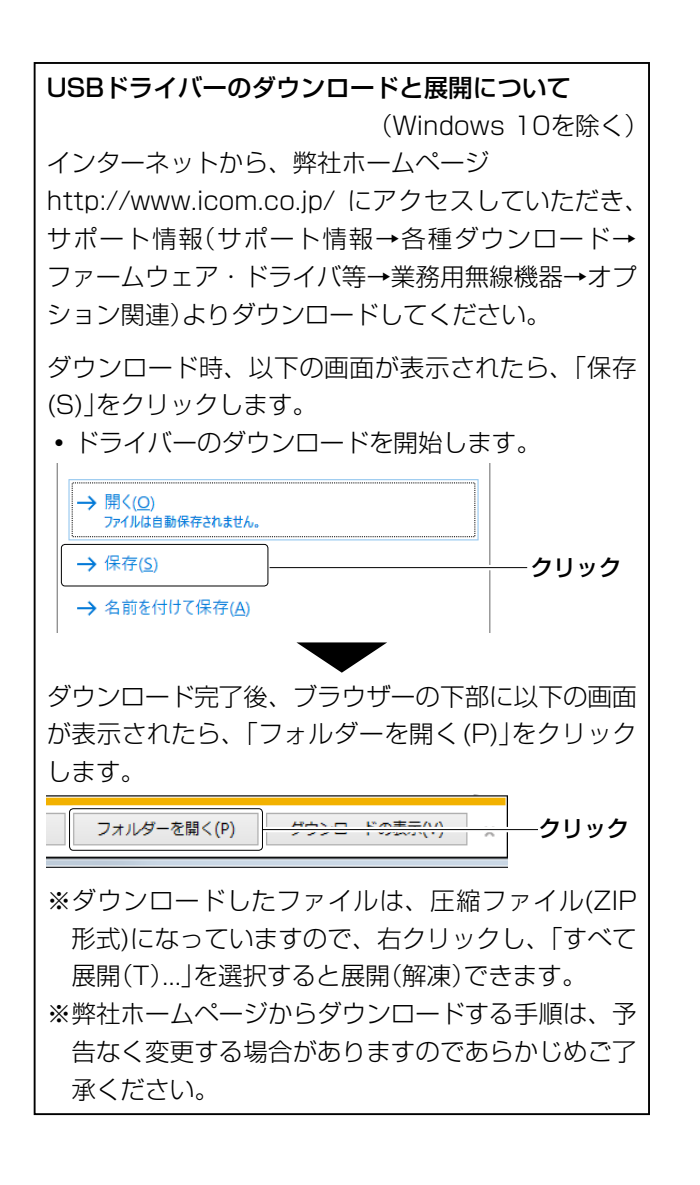

#### ◇インストールのしかた

【Windows 10の場合】 ドライバーのインストールは不要です。 パソコンのUSBポートに接続するだけで、ご利用いた だけます。 ※標準ドライバーを使用しているため、デバイスマネー ジャー画面に無線機名が表示されません。 無線機名を表示させたいときは、USBドライバーを 手動でインストールしてください。

#### 【Windows 8.1/Windows 7の場合】

#### ご注意

USBドライバーをインストールするまで、本製品と パソコンをUSBケーブルで接続しないでください。 ※インストールする前に接続すると、適切なUSBド ライバーが認識されません。

- ※IC-DRC1MKIIをIC-DRC1で使用しているパソコン と共用する場合は、ご使用のUSBドライバーをアン インストールから、新しいUSBドライバーをインス トールしてください。
- ※インストールの手順は、Windows 8.1を例に説明し ています。
- 1. 本製品とパソコンがUSBケーブルで接続されてい ないことを確認します。
- 2. パソコン(Windows 8.1)を起動します。 ※管理者権限でログオンします。 ※ほかのソフトウェアを起動しているときは、すべ て終了してください。
- 3. 弊社ホームページよりダウンロードした圧縮ファイ ル(ZIP形式)の展開先フォルダーを開きます。
- 4. 「setup32.exe」★ をダブルクリックして、USBド ライバーのインストーラーを起動します。 ★64ビットOSの場合は、「setup64.exe」をダブ ルクリックします。
	- ※「ユーザー アカウント制御」画面が表示されたら、 〈はい〉をクリックします。
	- ※ご使用のパソコンで、ファイルの拡張子(.exe)を 表示したいときは、フォルダーオプションの表示 設定を変更してください。

(次のページへ)

# 10 USB ドライバーのインストール

■ インストールについて

◇インストールのしかた

5. 下の画面が表示されたら、〈次へ(N)>>をクリック します。

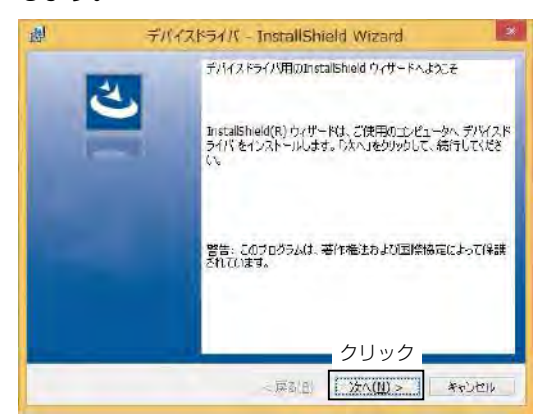

6. 下の画面が表示されたら、〈インストール〉をクリッ クします。

※「デバイスドライバのInstaller情報」画面が表示さ れたら、〈OK〉をクリックします。

※「Windows セキュリティ」画面が表示された場合 は、〈インストール(I)〉をクリックします。

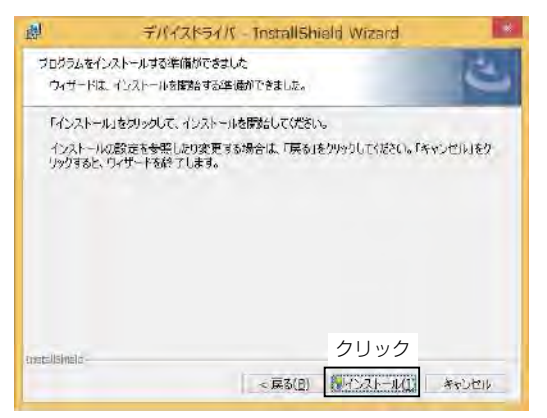

7. 下の画面が表示されたら、〈完了〉をクリックします。

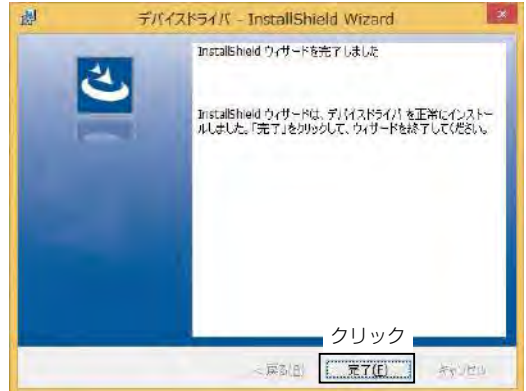

- 8. パソコンと本製品をUSBケーブルで接続し、本製品の 電源を入れます。
- ※ご使用のパソコンによっては、再起動の確認画面が表 示されますので、画面の指示にしたがって操作してく ださい。

※アンインストールは、デスクトップ右下→[設定] チャーム→[コントロールパネル]にある[プログラム のアンインストール]からできます。 Windows 7では、〈スタート〉→[コントロールパネル] →[プログラムのアンインストール]からできます。

#### ◇COMポートの確認

パソコンに接続した本製品の電源を入れた状態で、USB ドライバーが正常に動作していることを確認します。

- ※Windows 8.1は、下記のWindows 10と同じ手順 です。
- 1. 〈スタート〉(ロゴボタン)を右クリックし、「デバイス マネージャー(M)」をクリックします。

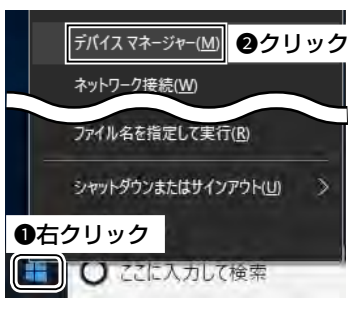

- ※Windows 7の場合は、〈スタート〉(ロゴボタン) 上でクリック→「コンピューター」を右クリック→ [プロパティ(R)]→「デバイス マネージャー」の順 にクリックします。
- 2. 「デバイス マネージャー」画面の[ポート(COMと LPT)]項目をダブルクリックします。
	- ㅡ 下図のように表示されていれば、USBドライバー は正常にインストールされています。

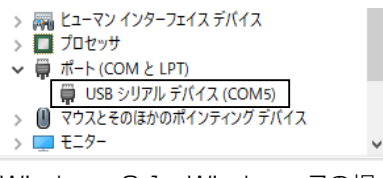

※Windows 8.1、Windows 7の場合、ドライバー が正常にインストールされていると、「IC-DRC1 Series Serial Port(COM \* \* ) | (例: COM5) と表示されます。

※COMポート番号は、パソコンの環境によって異なります。 ※「デバイス マネージャー」画面で「!」や「×」マークが表 示されている場合は、USBドライバーをアンインス トール後、再インストールしてください。

# <span id="page-38-0"></span>11 定格

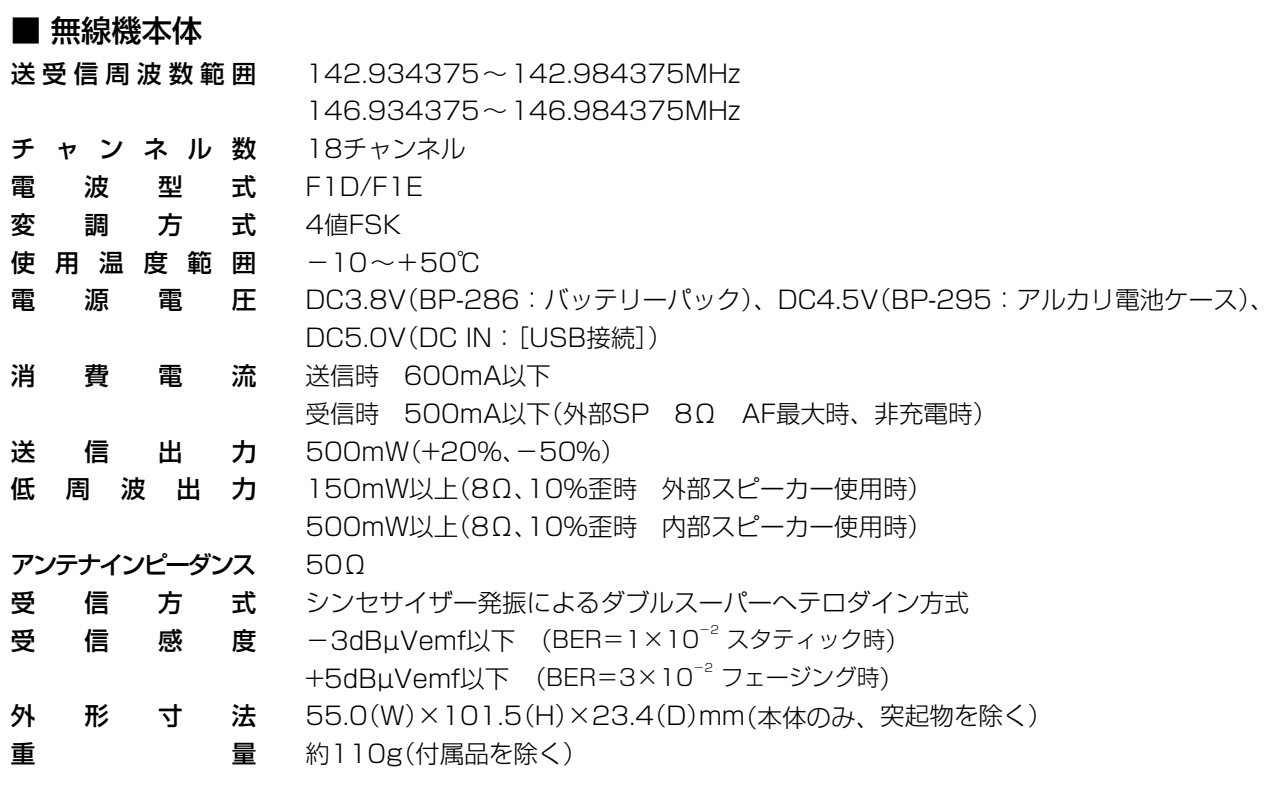

#### ■ BP-286 バッテリーパック(付属品)

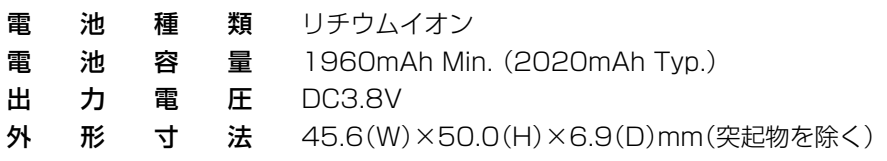

#### ■ BC-232 ACアダプター OPC-2394 USBケーブル(付属品)

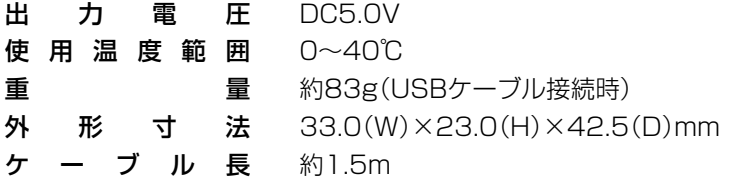

#### ■ BP-295 アルカリ電池ケース(別売品)

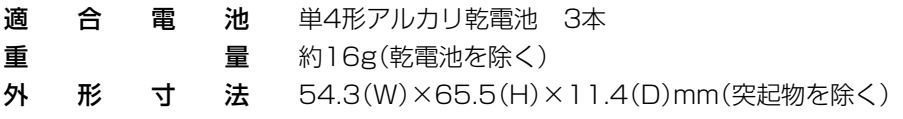

#### ■ BC-231 2口充電器(別売品)

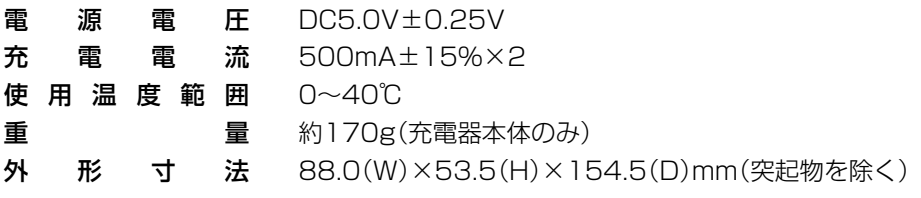

※定格・仕様・外観等は、改良のため予告なく変更する場合があります。

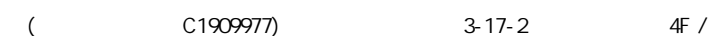

高品質がテーマです。

A7559-2J-0a<br>© 2019 Icom Inc. 201911

547-0003 大阪市平野区加美南1-1-32

アイコム株式会社